# **Mapping Network Mapping Mapping Network Network Printers Printers Printers**

# **Windows 7 Windows 7 Windows 7**

**───────────────────────**

**─────────────────────── ───────────────────────**

### **Update Group Policy Update at schoolUsing keyboard shortcut keys:** Press  $\frac{dy}{dx} + R$  Open the Run dialog box X  $\overline{m}$  Run Type the name of a program, folder, document, or Internet resource, and Windows will open it for you. **gpupdate**  $Q$ pen:

Larry Nelson . Instructional Technology . LNELSON @episd.org . http://webclass.org 2

Cancel

Browse...

OK

# **Restart after Policy Update**

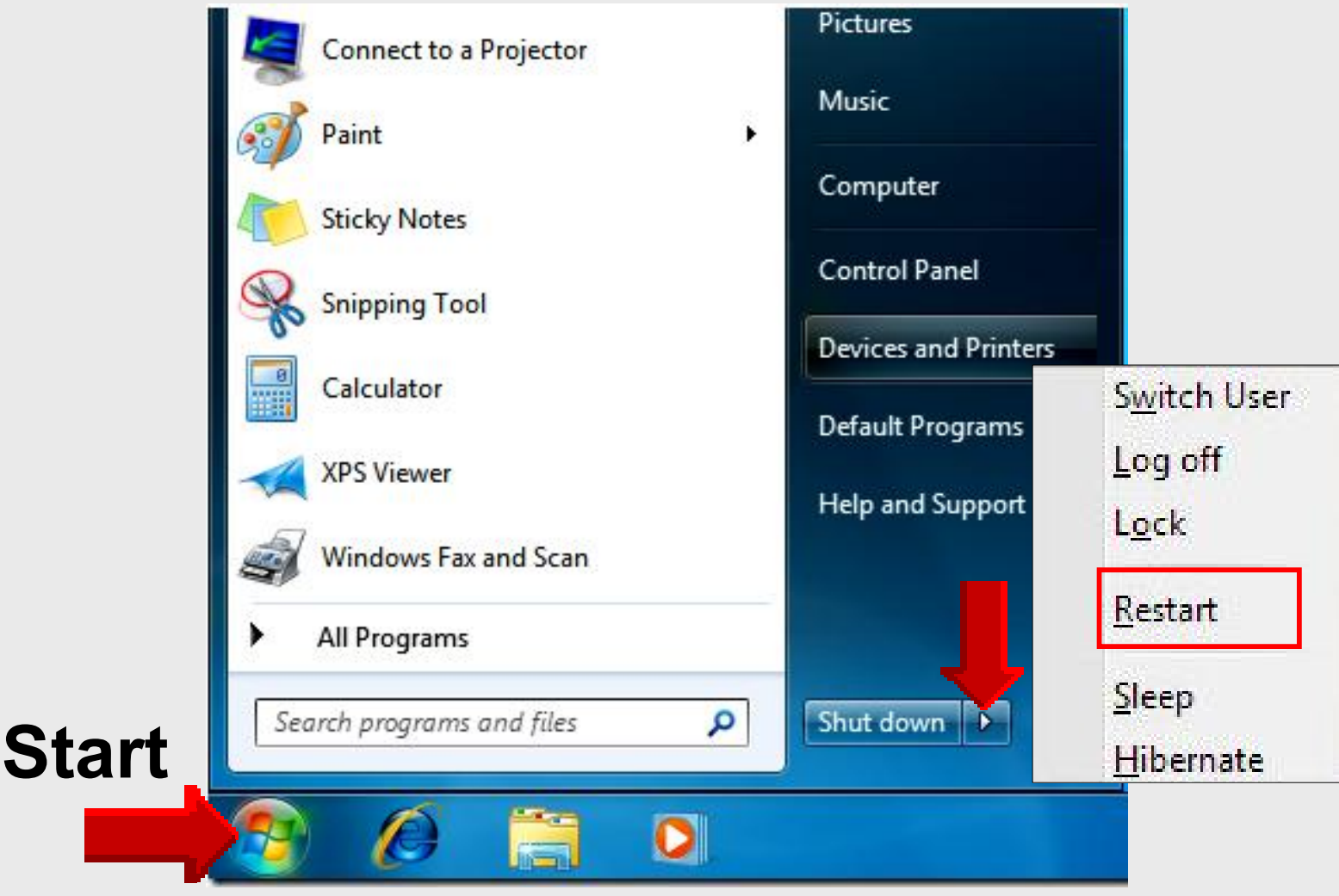

# **Mapping Network Mapping Mapping Network Network Printers Printers Printers**

# **Windows 7 Windows 7 Windows 7**

**───────────────────────**

**─────────────────────── ───────────────────────**

## **Online Handouts**

**Webclass** 

web-based tutorials

oogle" Custom Search

Search

### About Us

Atomic Learning

#### Desktop Setup

#### EasyTech

Elementary Storytelling Audacity Copyright Infringement Creating a Digital Story Digital Cameras **EPISD Photo Release** iPod - Getting Started Podcast Projects Sample Movie Maker files Syncing video iPod Using iTunes **Windows Movie Maker** MOV-WMV converter MP4-AVI converter WMV-MP4 converter

#### ePALS Student Email

**Excel 2007** 

Keyboarding

**Mapping Network Printers** 

Outlook Live **Student Ouick Reference** Teacher Quick Reference

PowerPoint 2007

Project Share

# http://**webclass.org**

Education and training via the internet are growing rapidly. Accessibility from home or school makes Internet handouts a viable alternative to hardcopy handouts. The PDF format is accessible on both Windows and MAC platforms using Adobe Reader, or the fast and simple open-source reader for Windows called Sumatra.

Webclass.org provides:

**View In iTunes** 

- · Workshop handouts available anytime, anywhere
- . Web-based Keyboarding requiring no login
- · Perpetual lesson plan calendar

After all, Webclass.org can be anywhere you want it to be....

#### **Elementary Storytelling in iTunes**

### Mapping Network Printers

Some digital stories include the entire class, while others use a smaller group of selected students. Video length is generally 2 to 10 minutes.

# **Objectives**

- **Print to a network printer**
	- 1. Obtain printer IP address
	- 2. Download print drivers
	- 3. Install print drivers
	- 4. Map laptop to network printer

# 1 – **Find Printer**

### • **Locate network printer** Make a list of desired network printers by room number

- **Obtain printer IP address** Format of EPISD IP addresses 10.school number.xx.xxx 10.168.4.100
- **Obtain each printer model** HP LaserJet 1320n HP LaserJet 2430n

# 2 – **Add Printer**

### **Click** Start – Devices and Printers

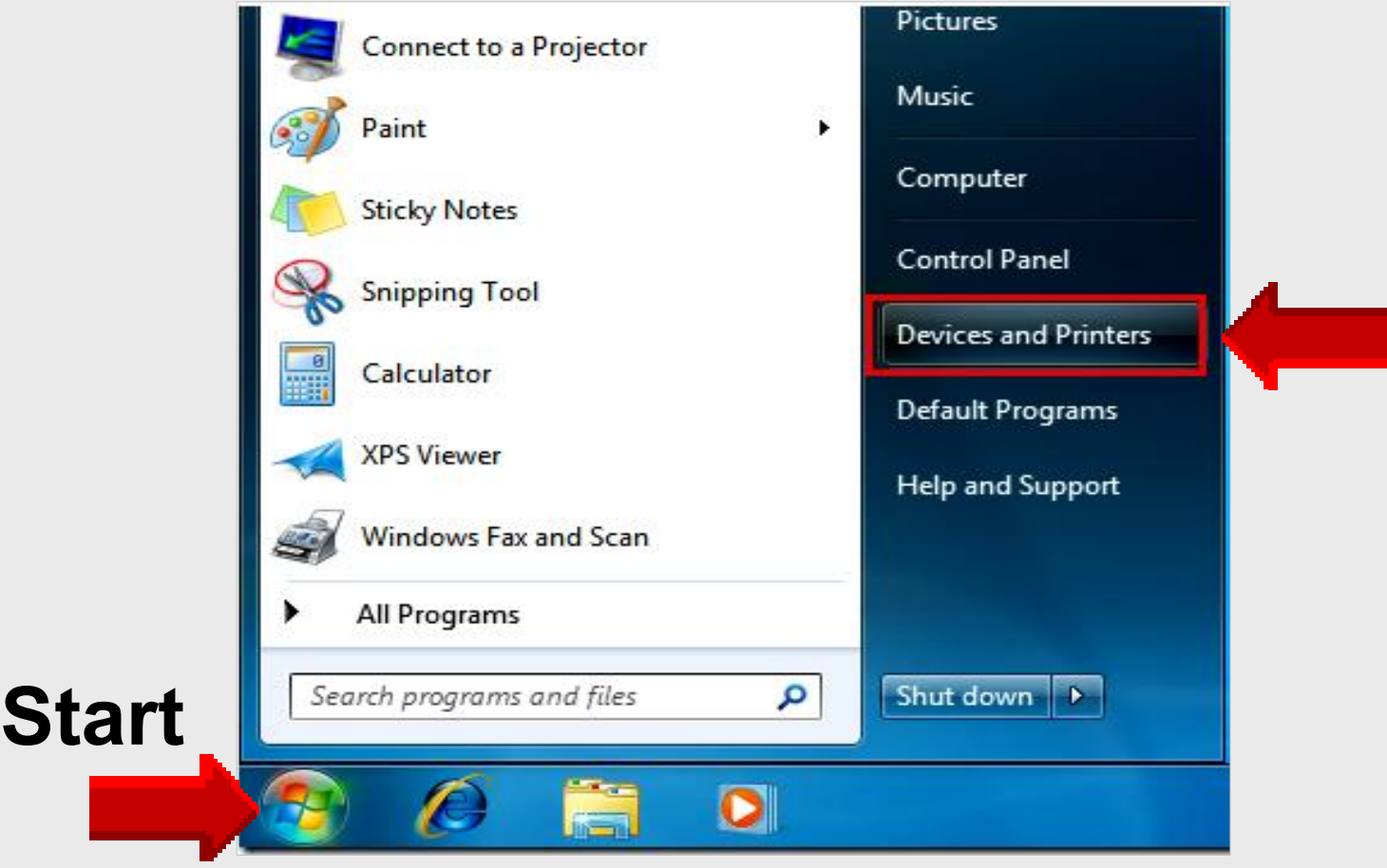

# 3 – **Add Printer**

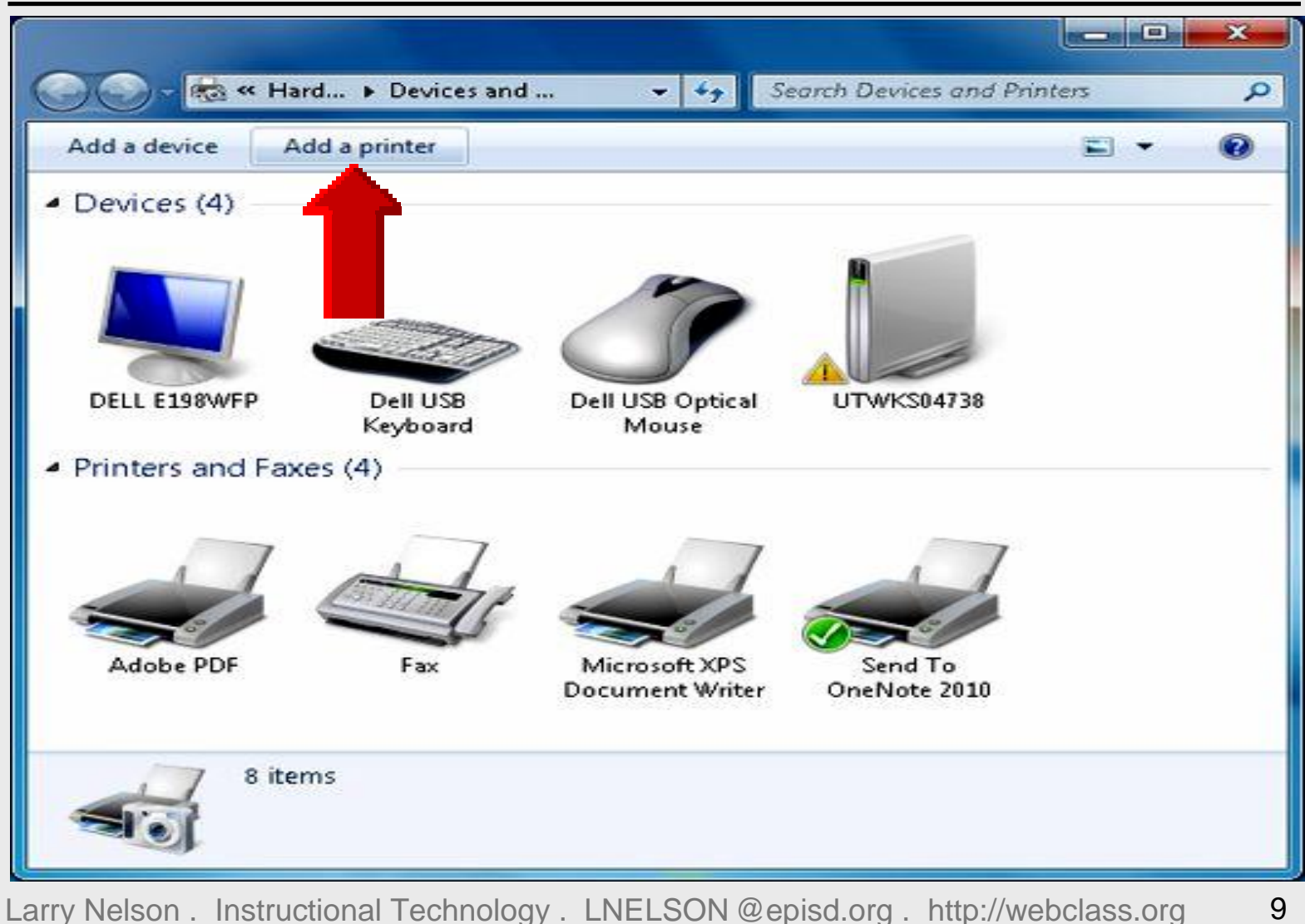

# 4 – **Add Local Printer**

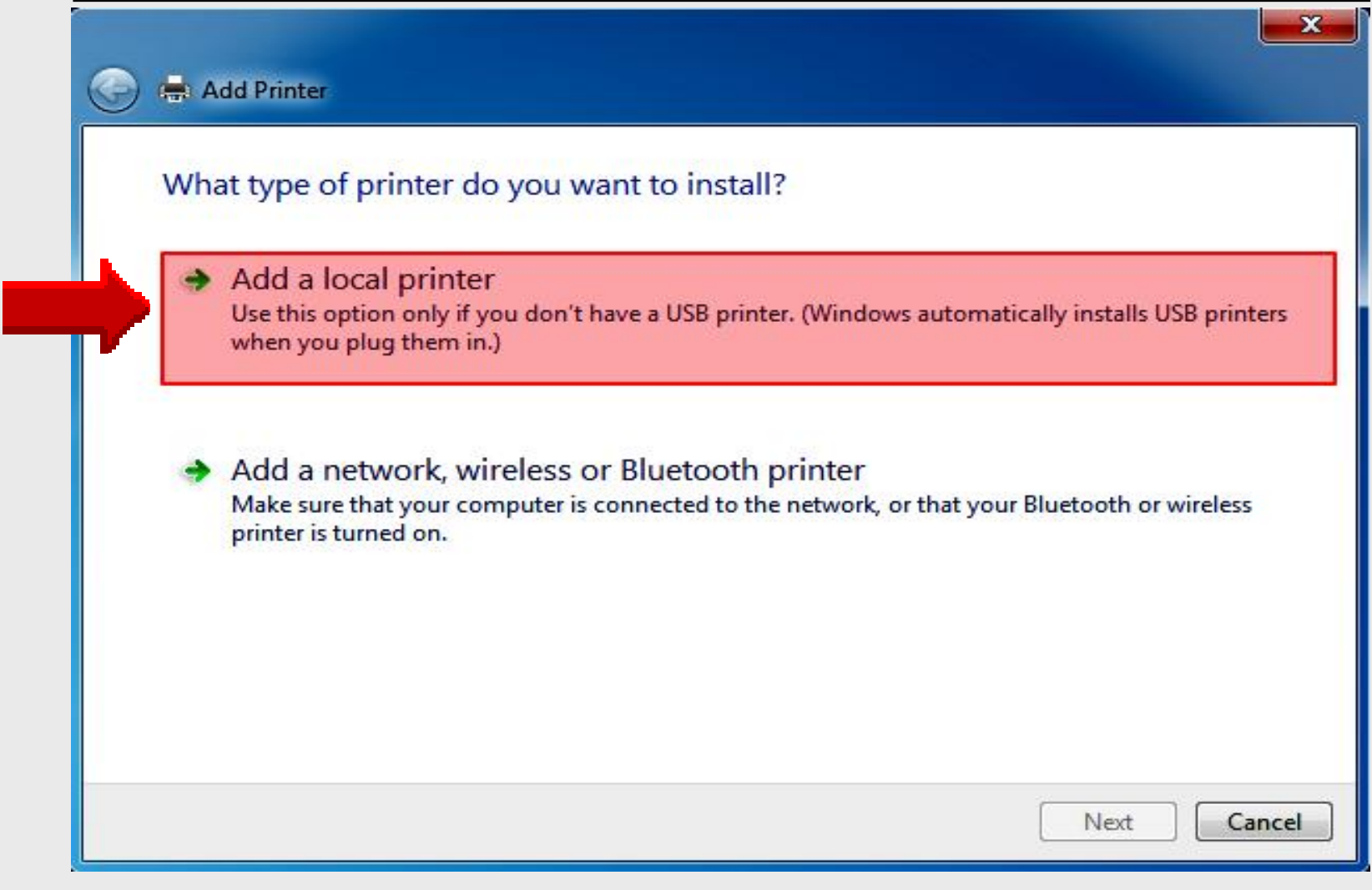

## 5 – **Create New Port**

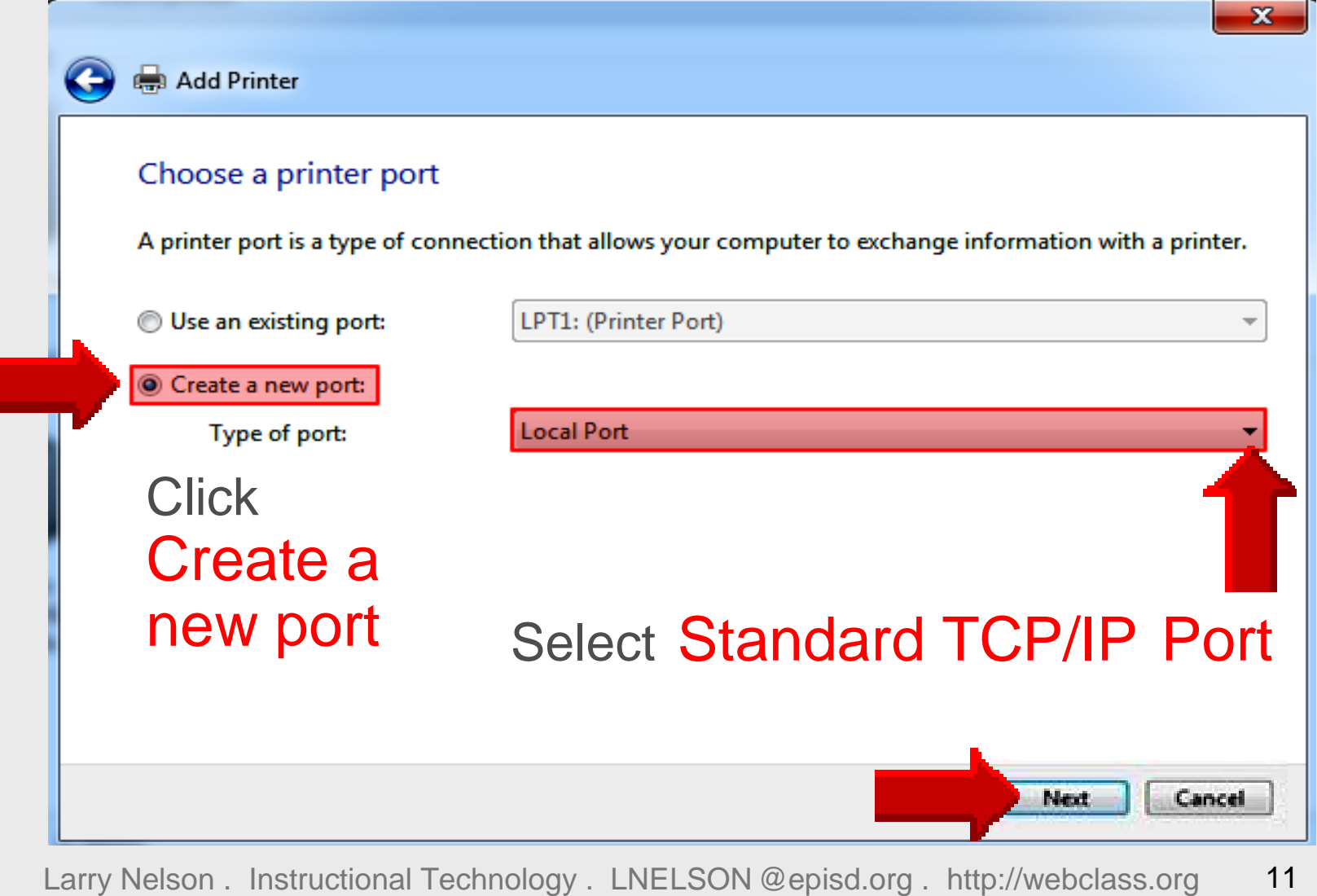

# 6 – **Type IP Address**

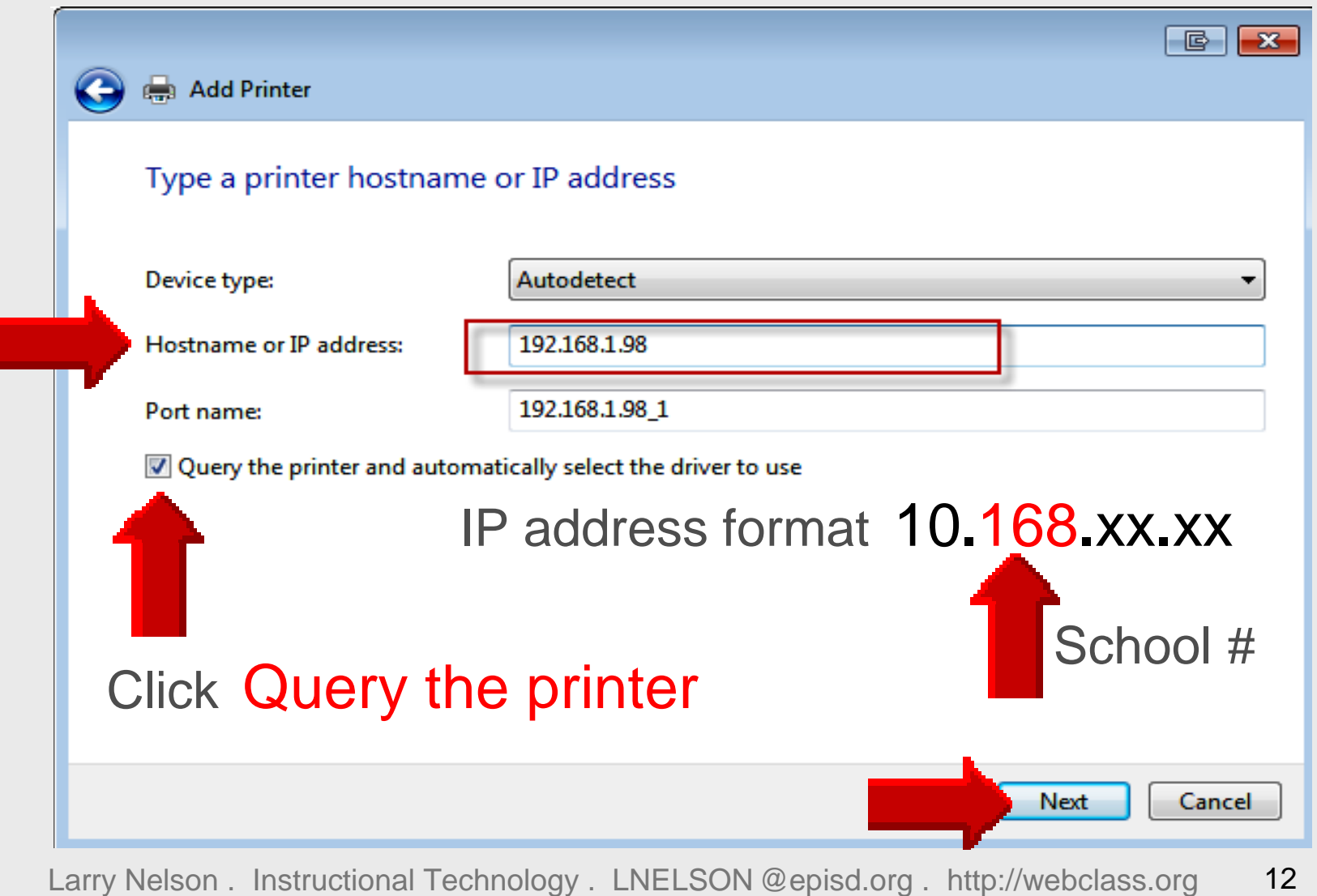

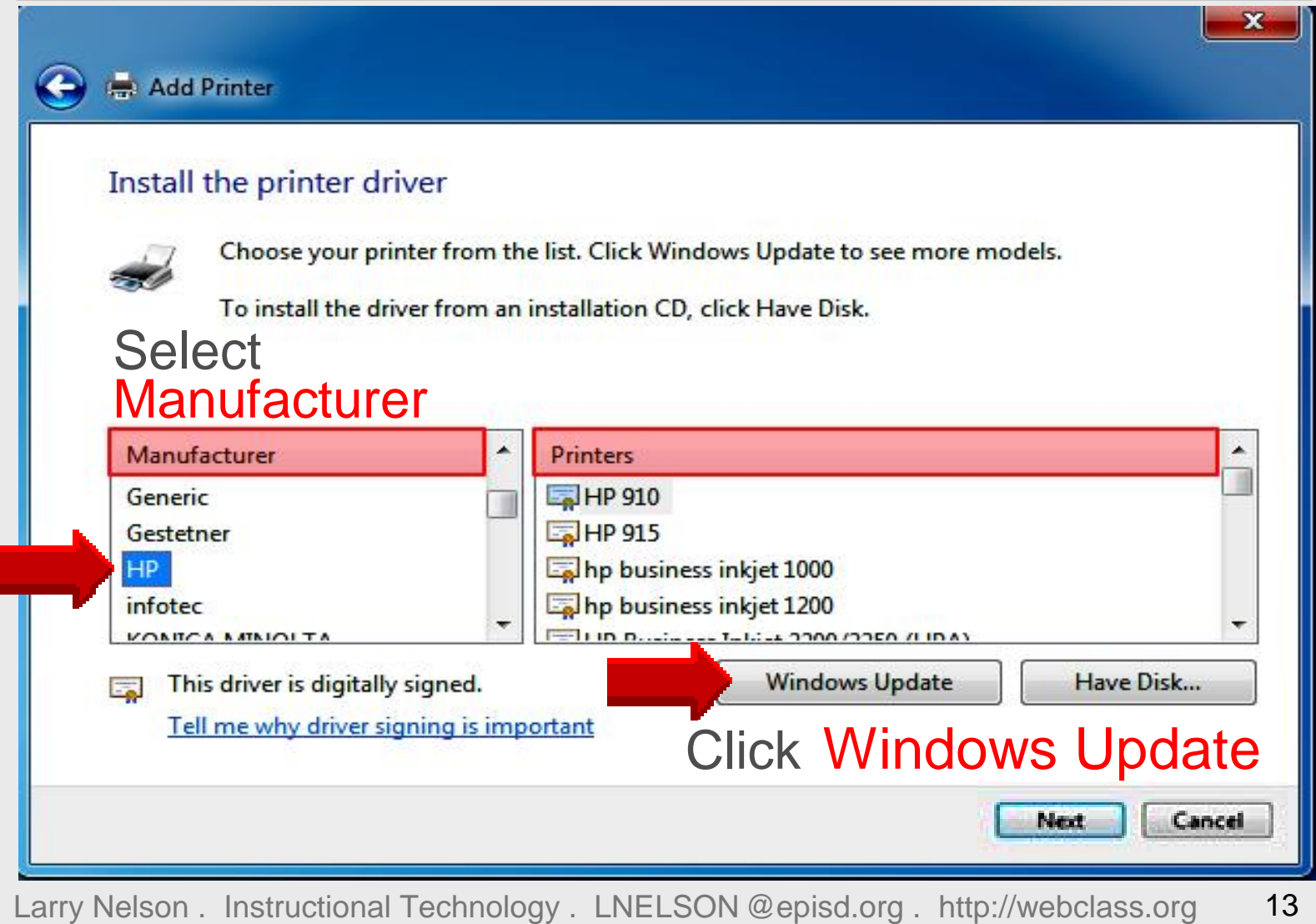

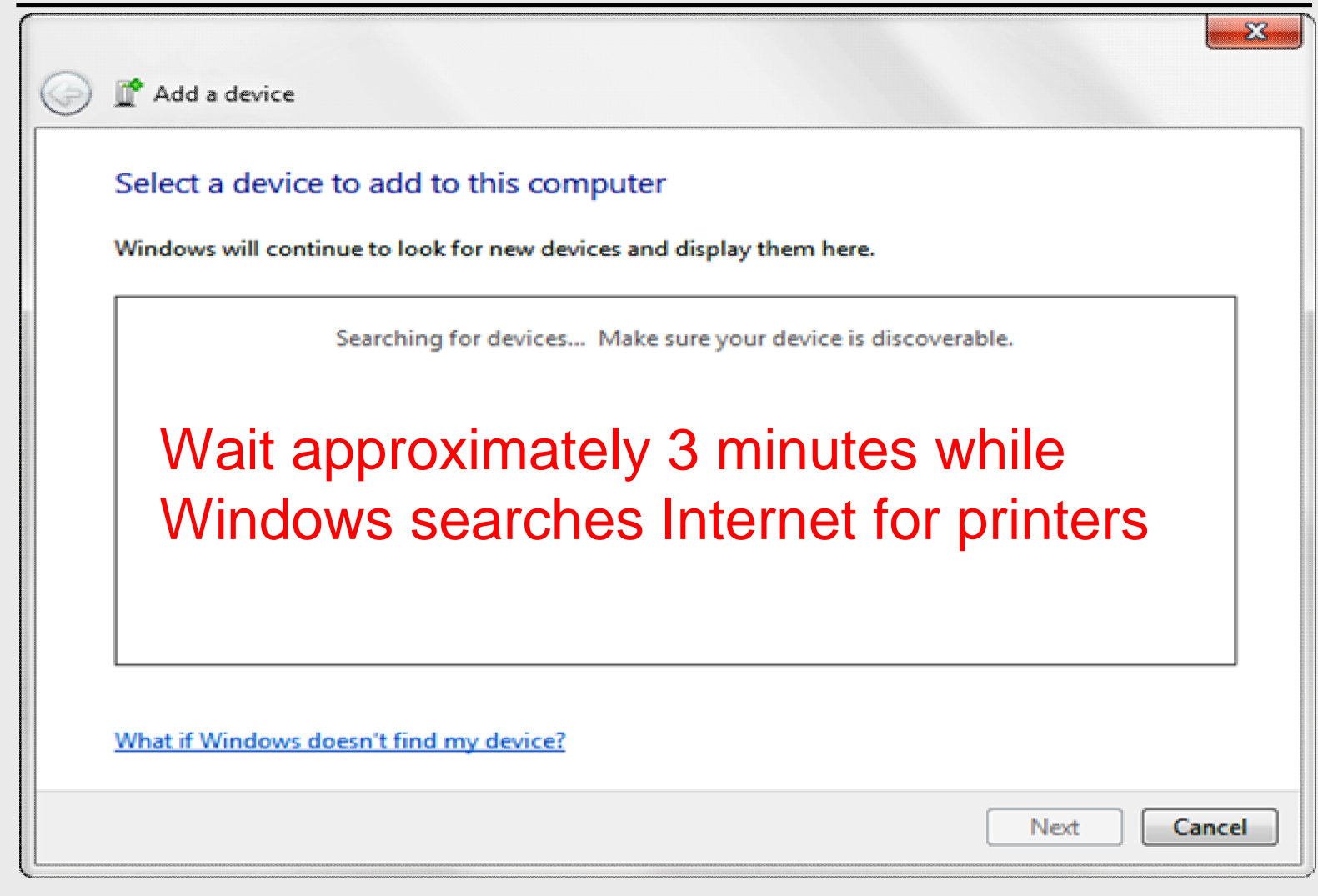

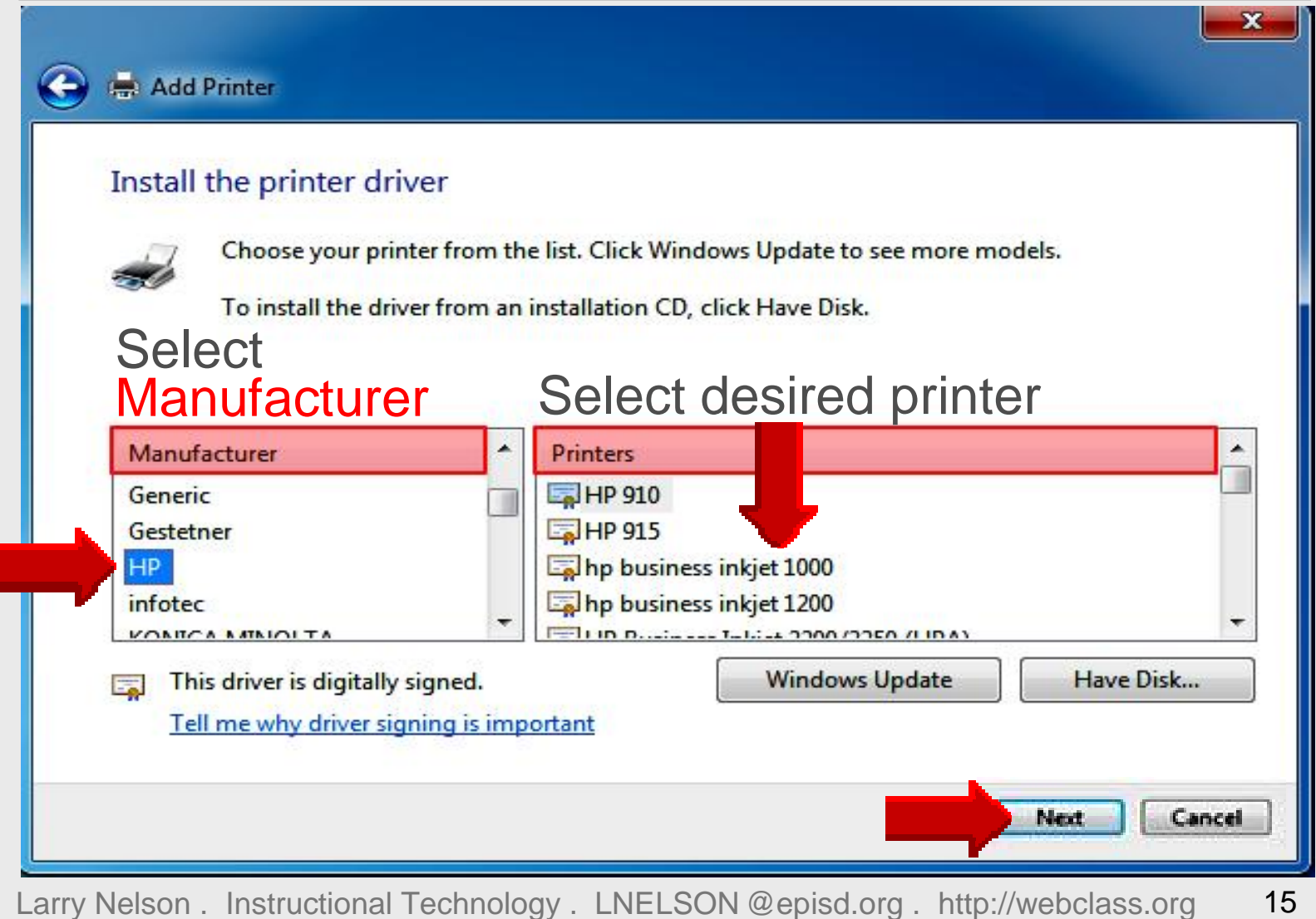

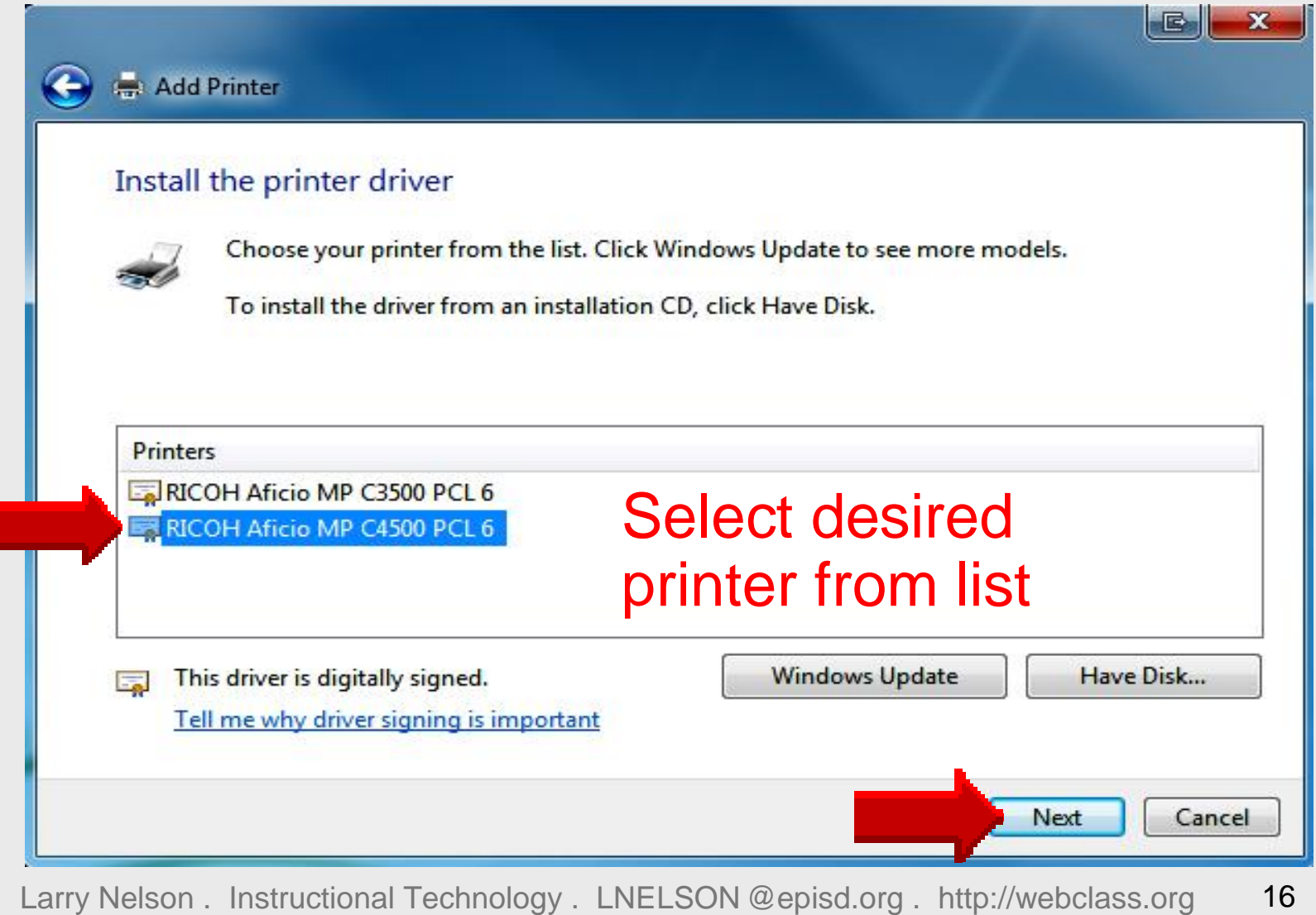

# 11 – **Do Not Share Printer**

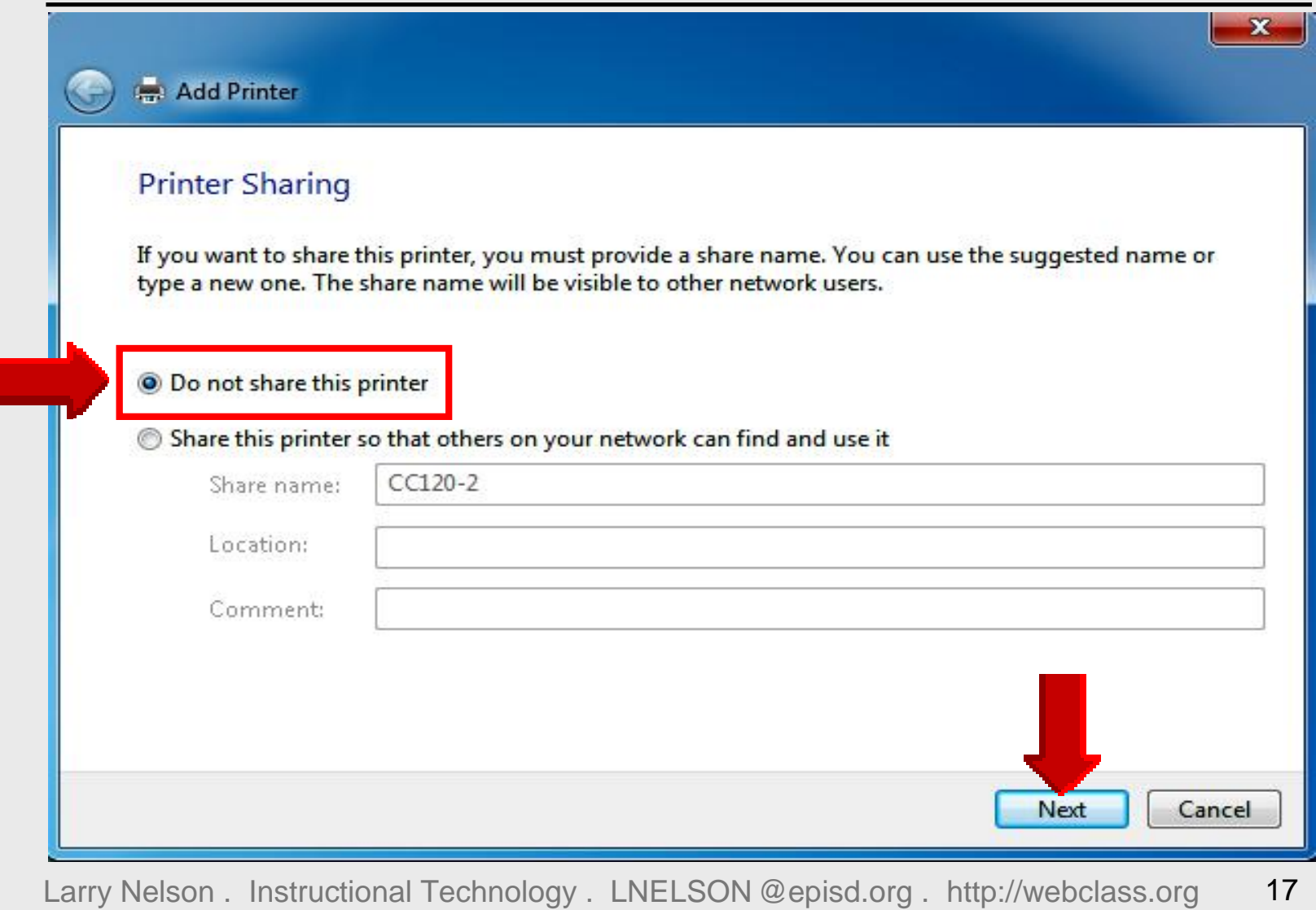

# 12 – **Successfully Added**

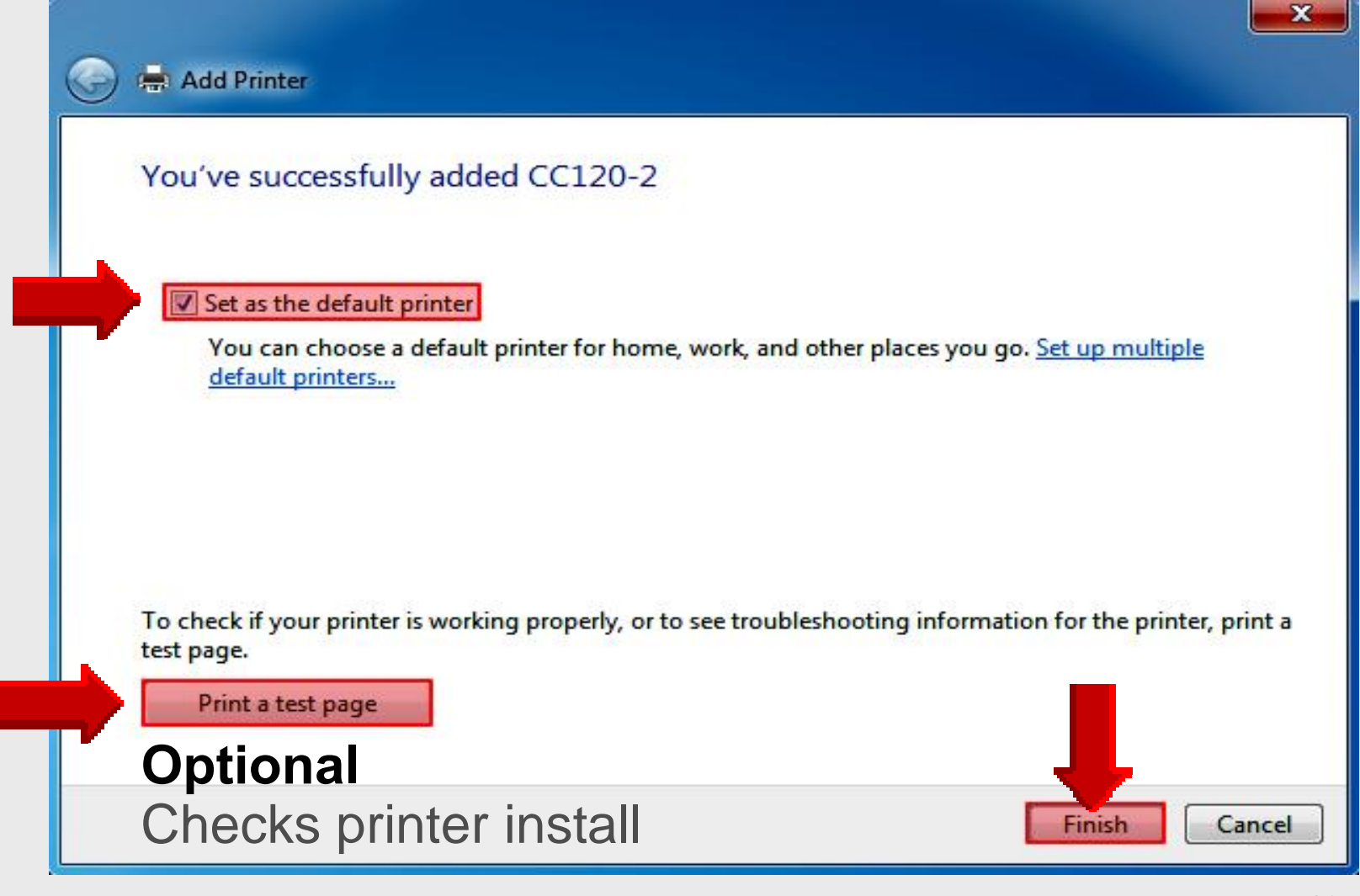

# **Set Default Printer**

### **Click Start . Devices and Printers**

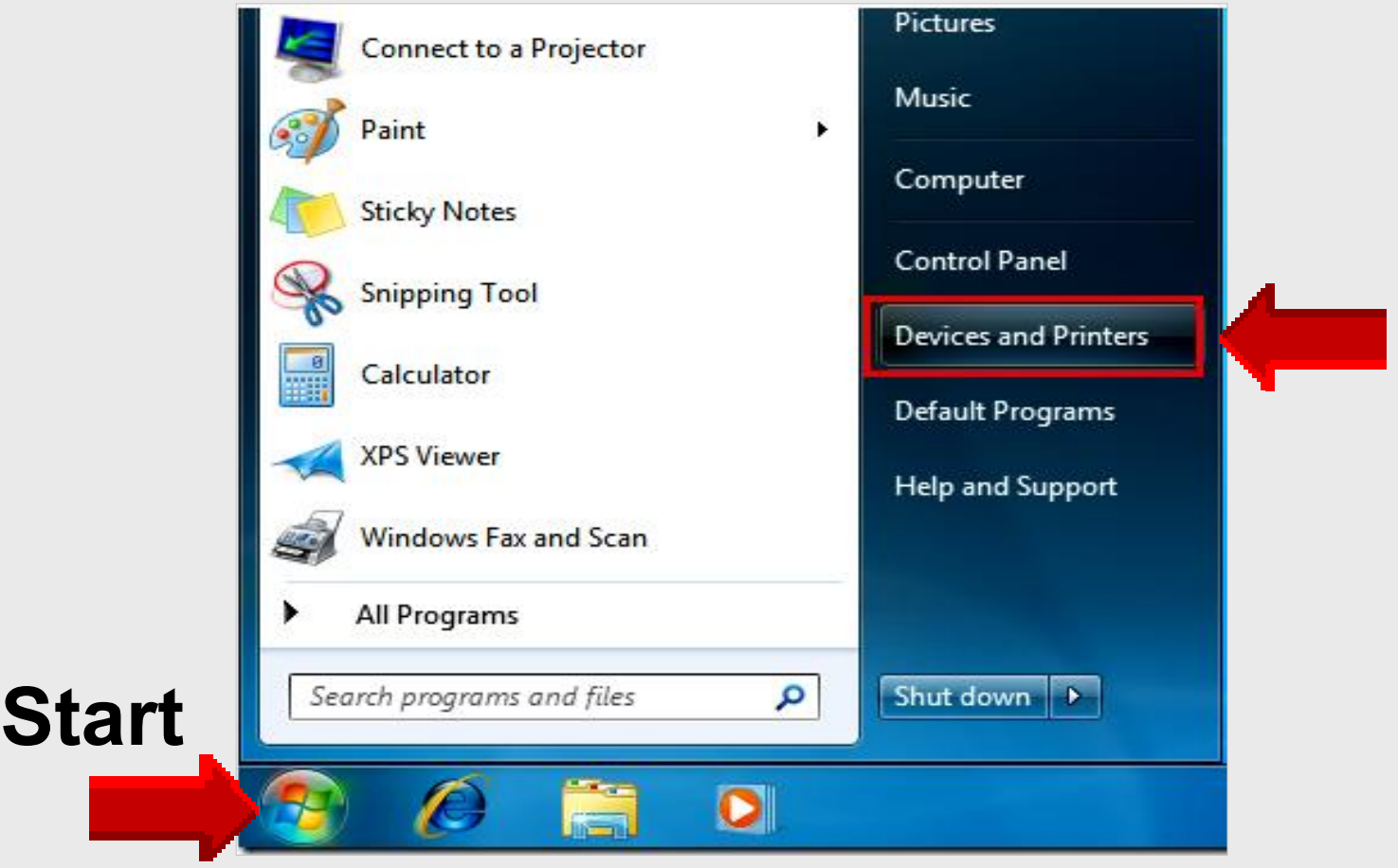

# **Set Default Printer**

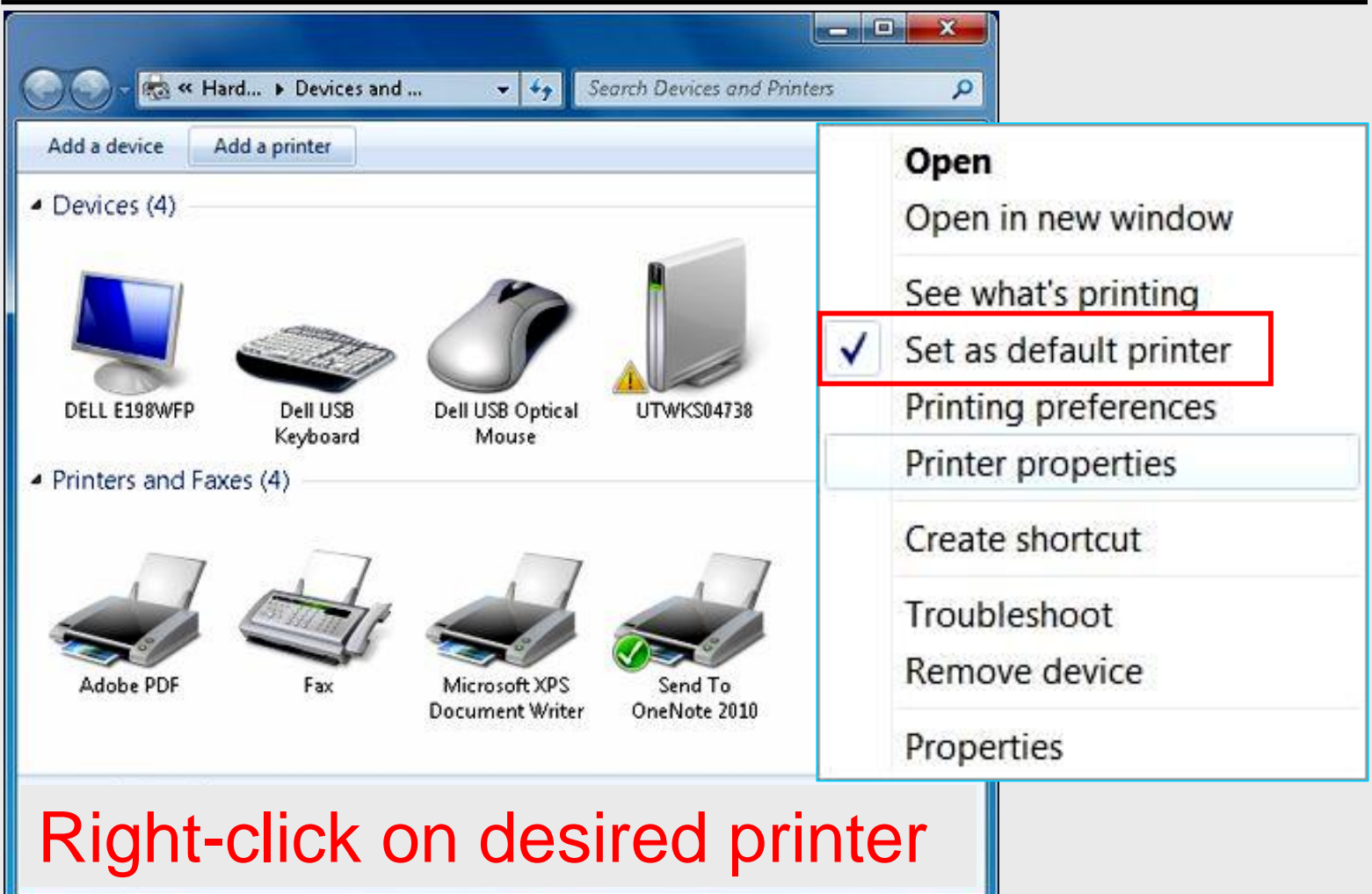

# **Shut Down**

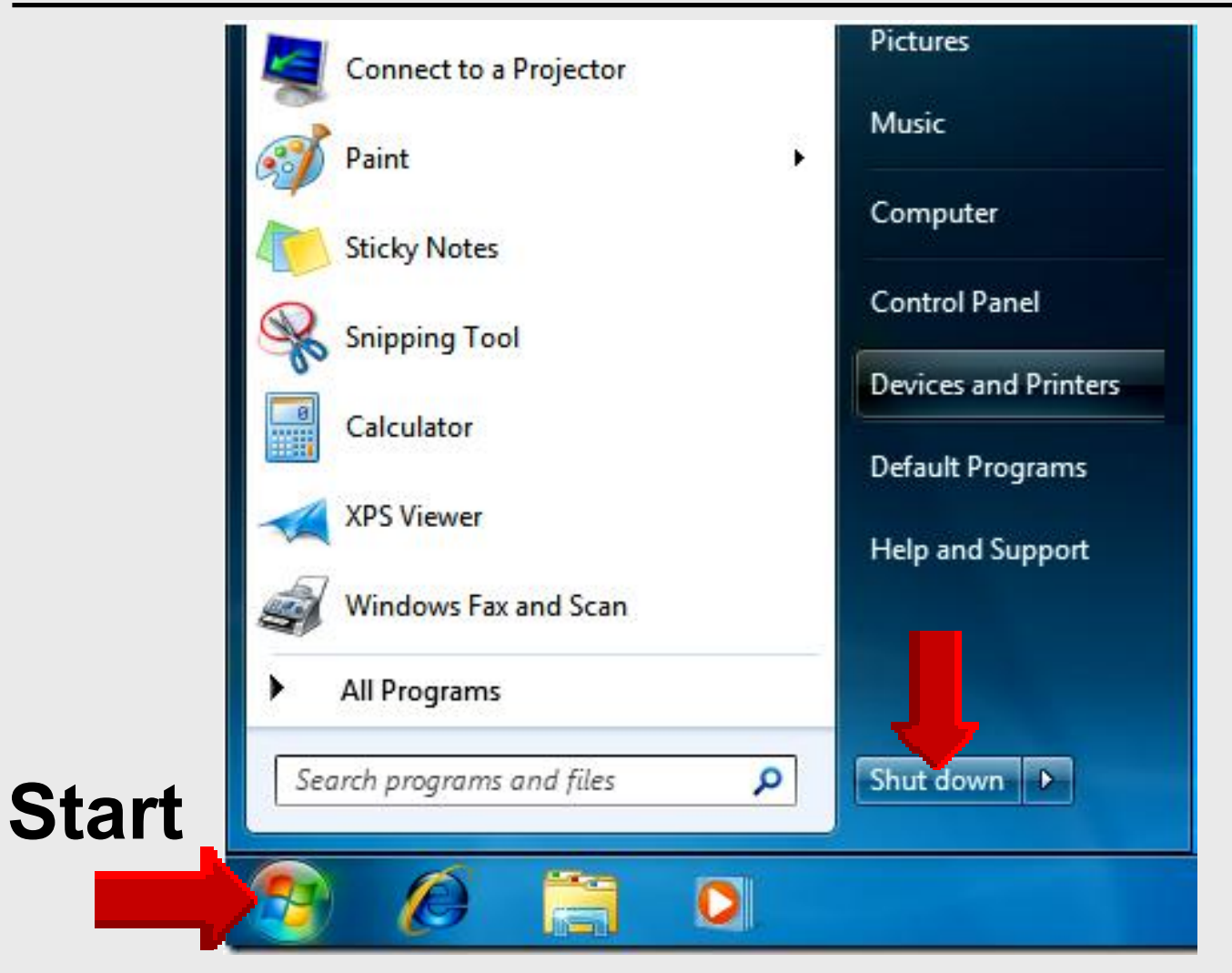

# **Windows 7 Windows Windows 7 Tutorials Tutorials Tutorials**

# **Atomic Learning Atomic Learning Learning**

**─────────────────────**

**───────────────────── ─────────────────────**

# **Login**

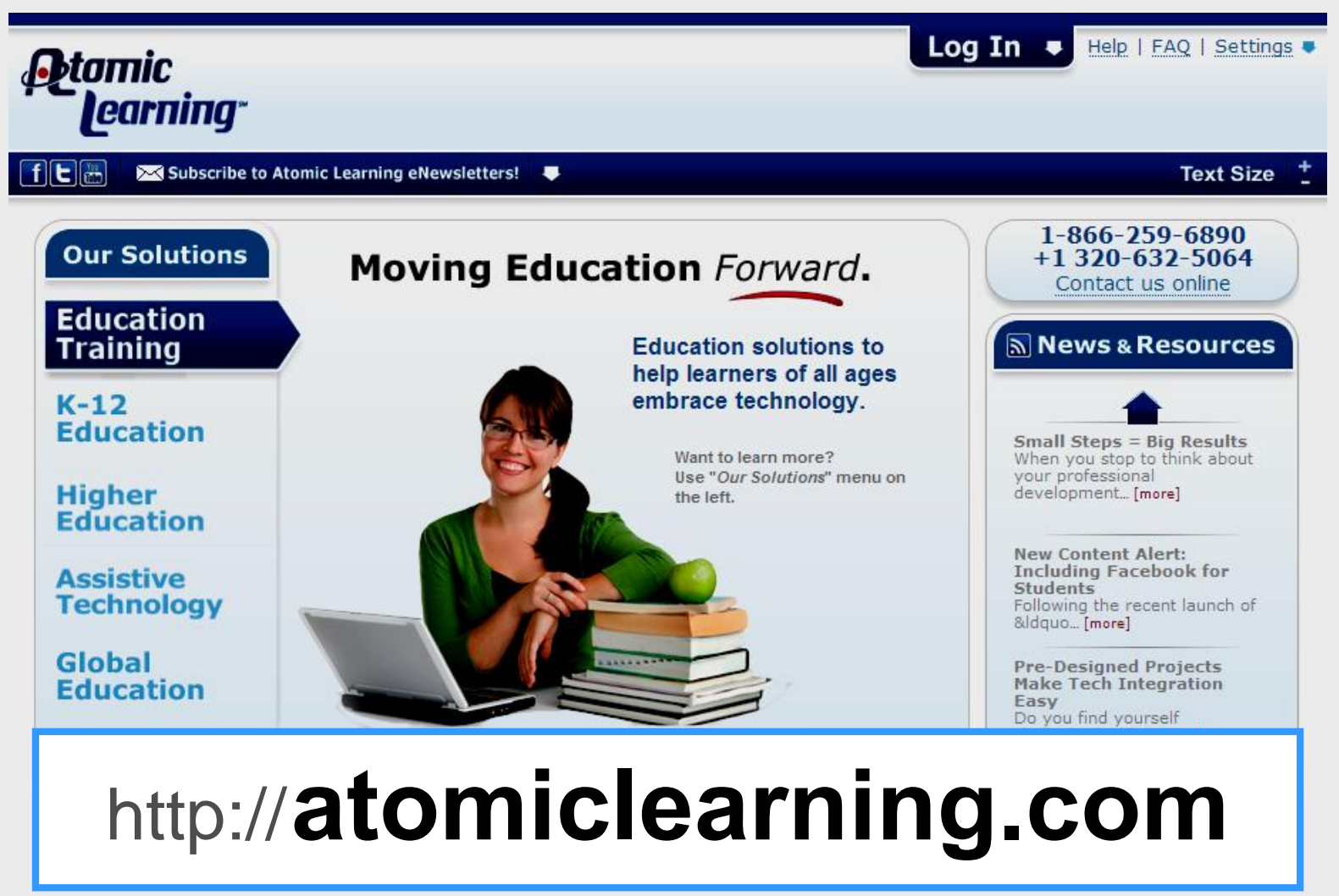

# **Login**

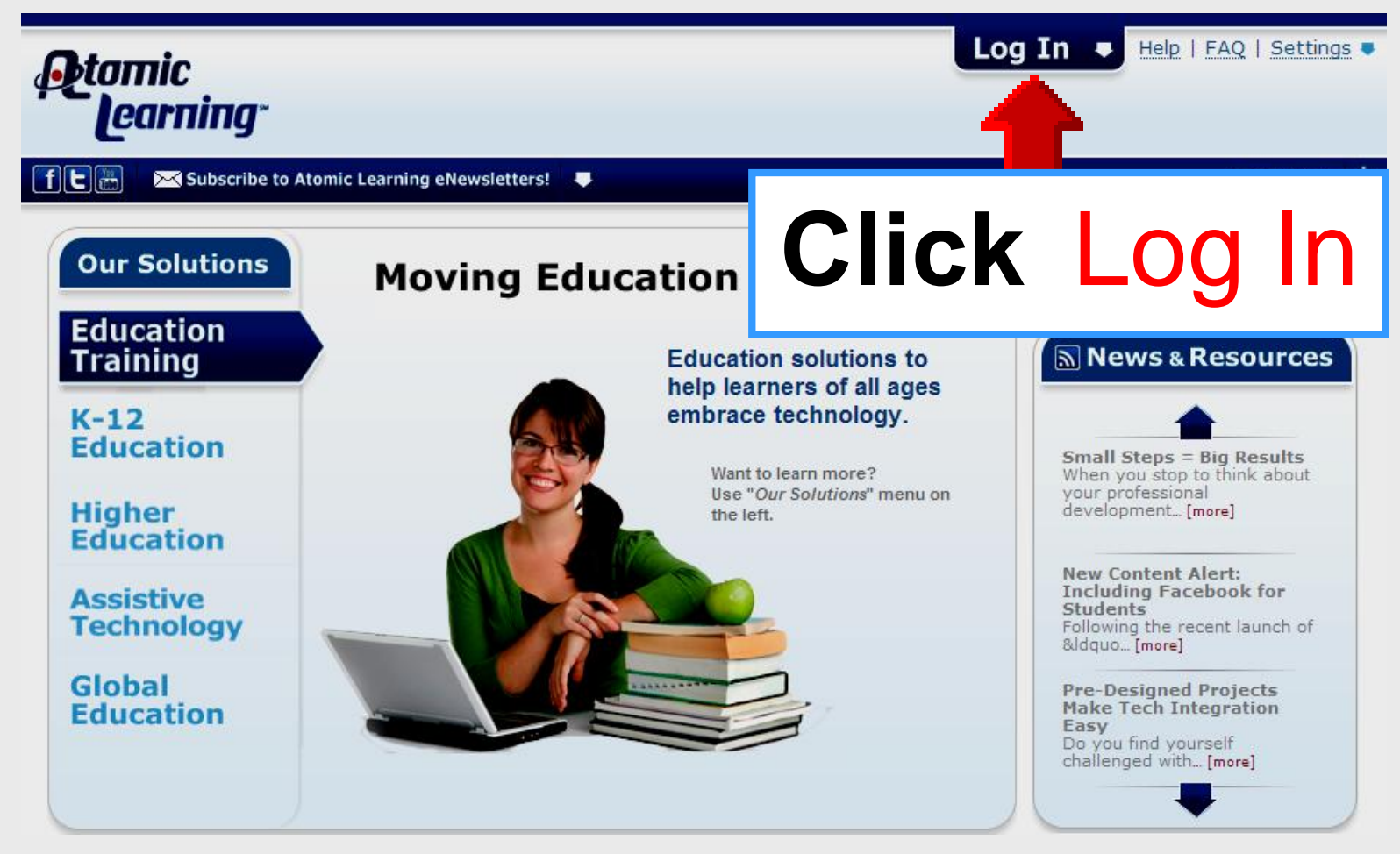

# **Login**

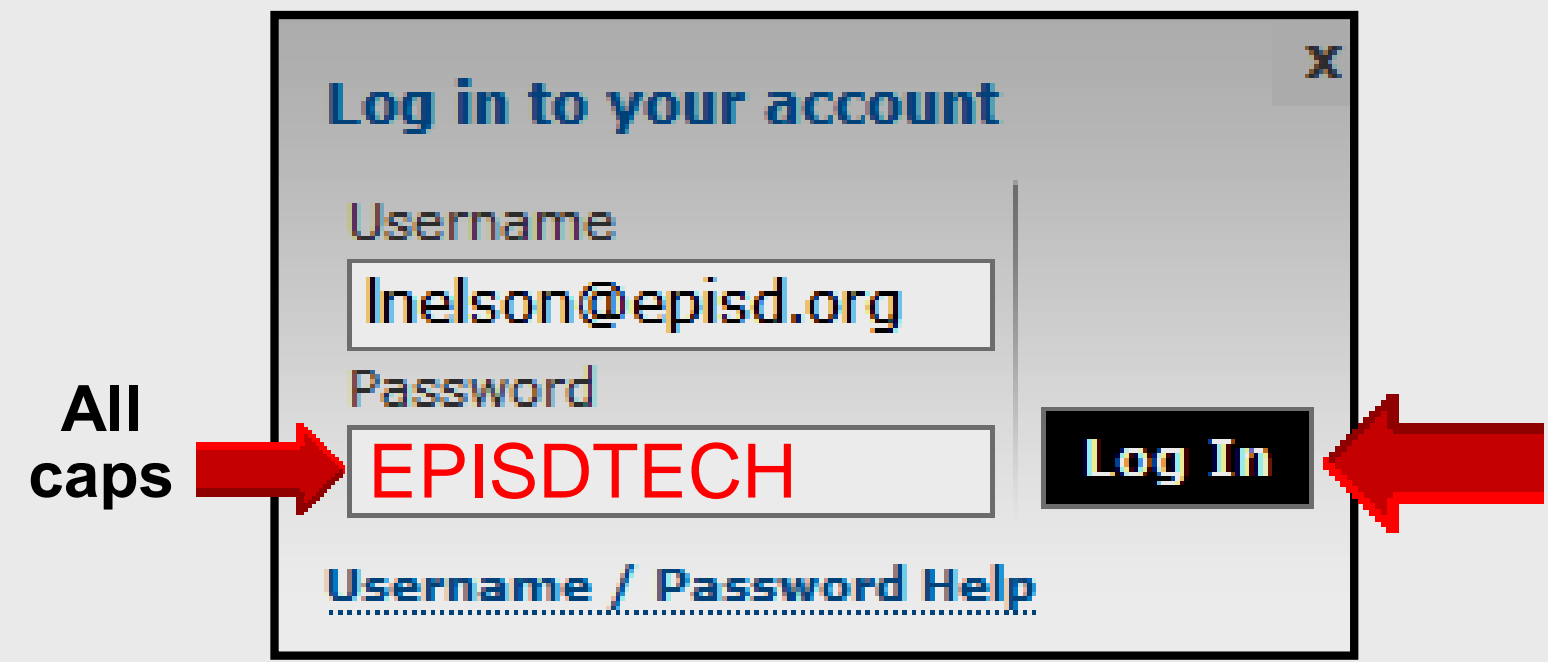

# Username – **EPISD email** Password – **EPISDTECH**

## **Main Menu**

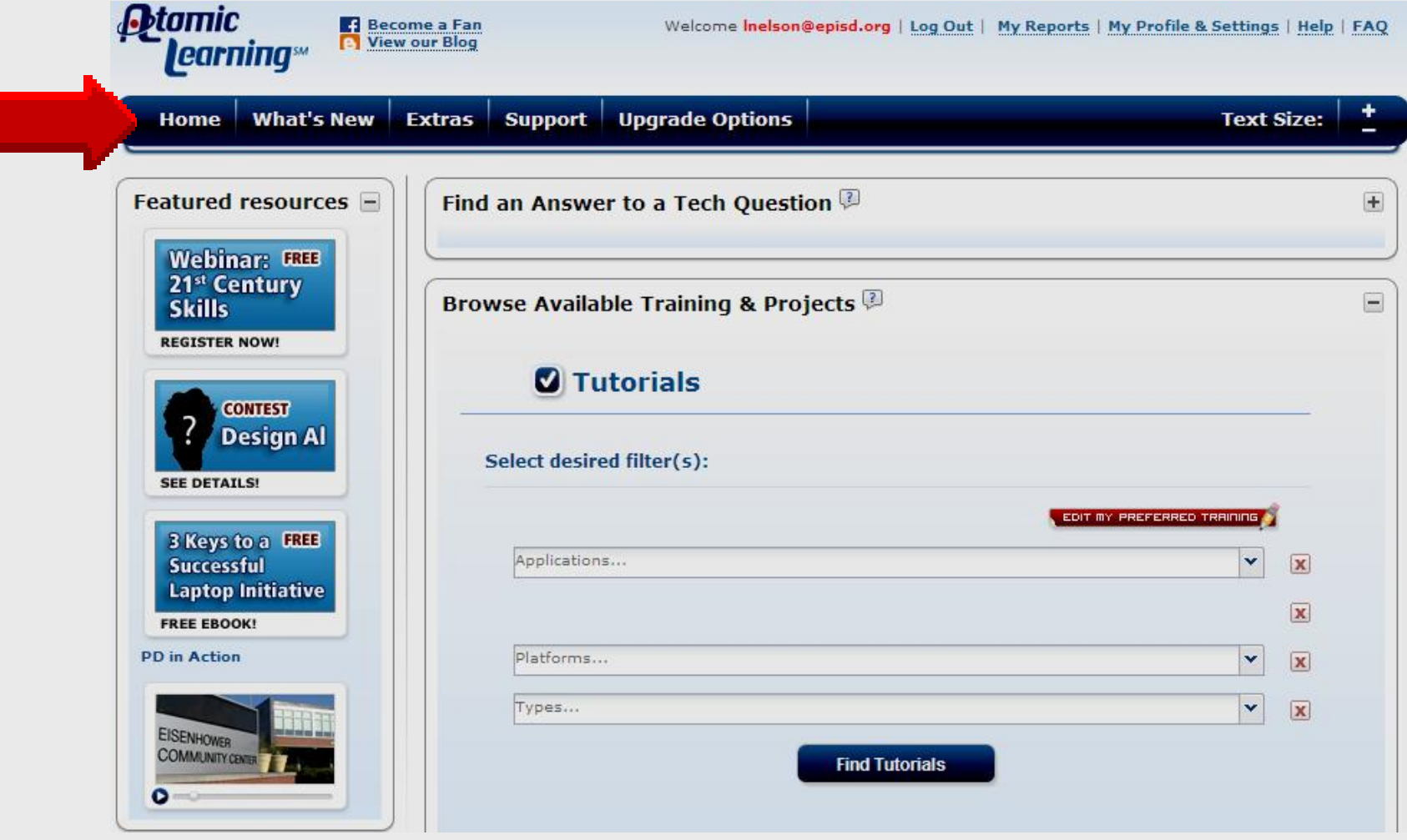

# **Find Tutorial**

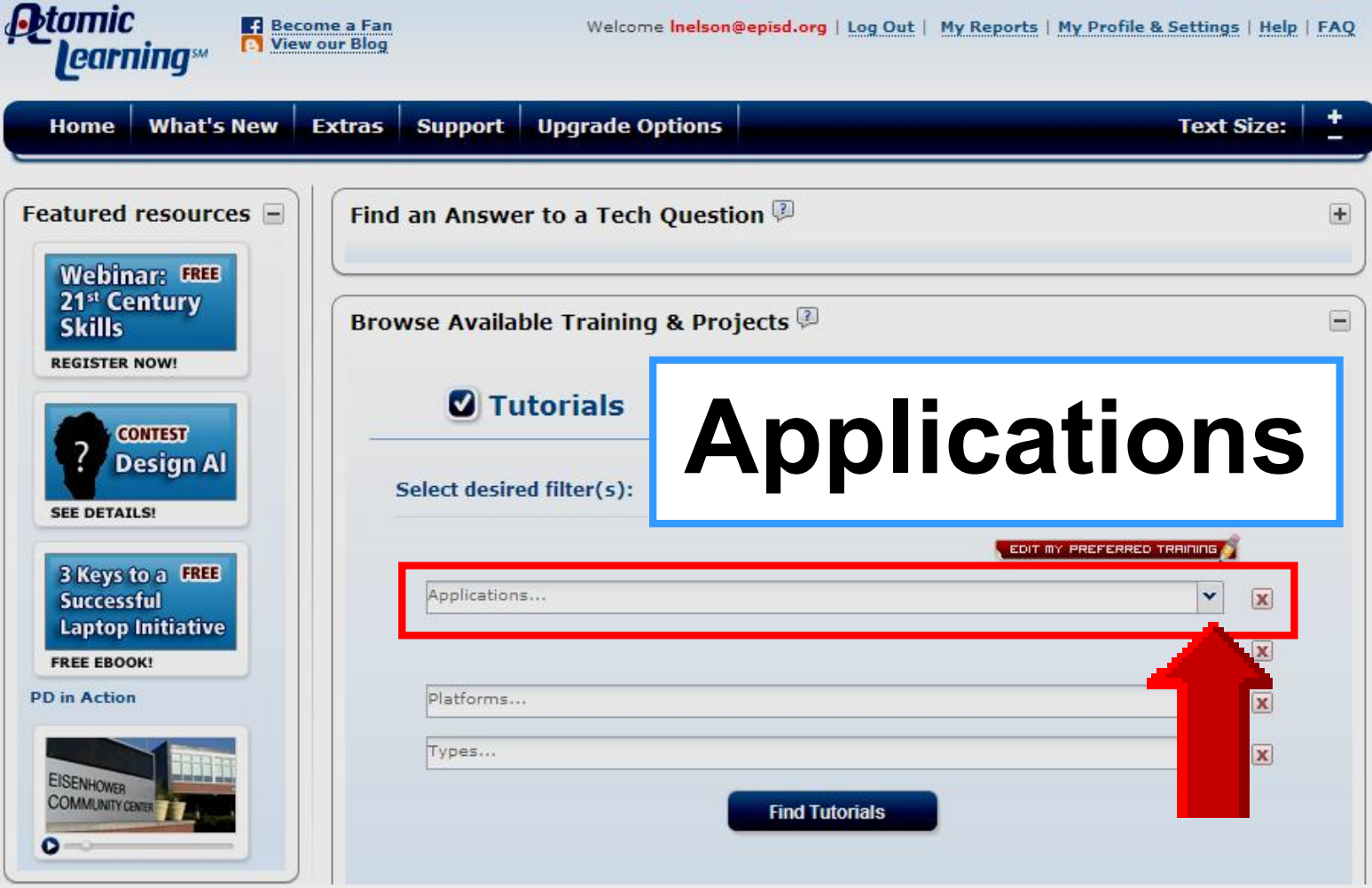

## **Filters**

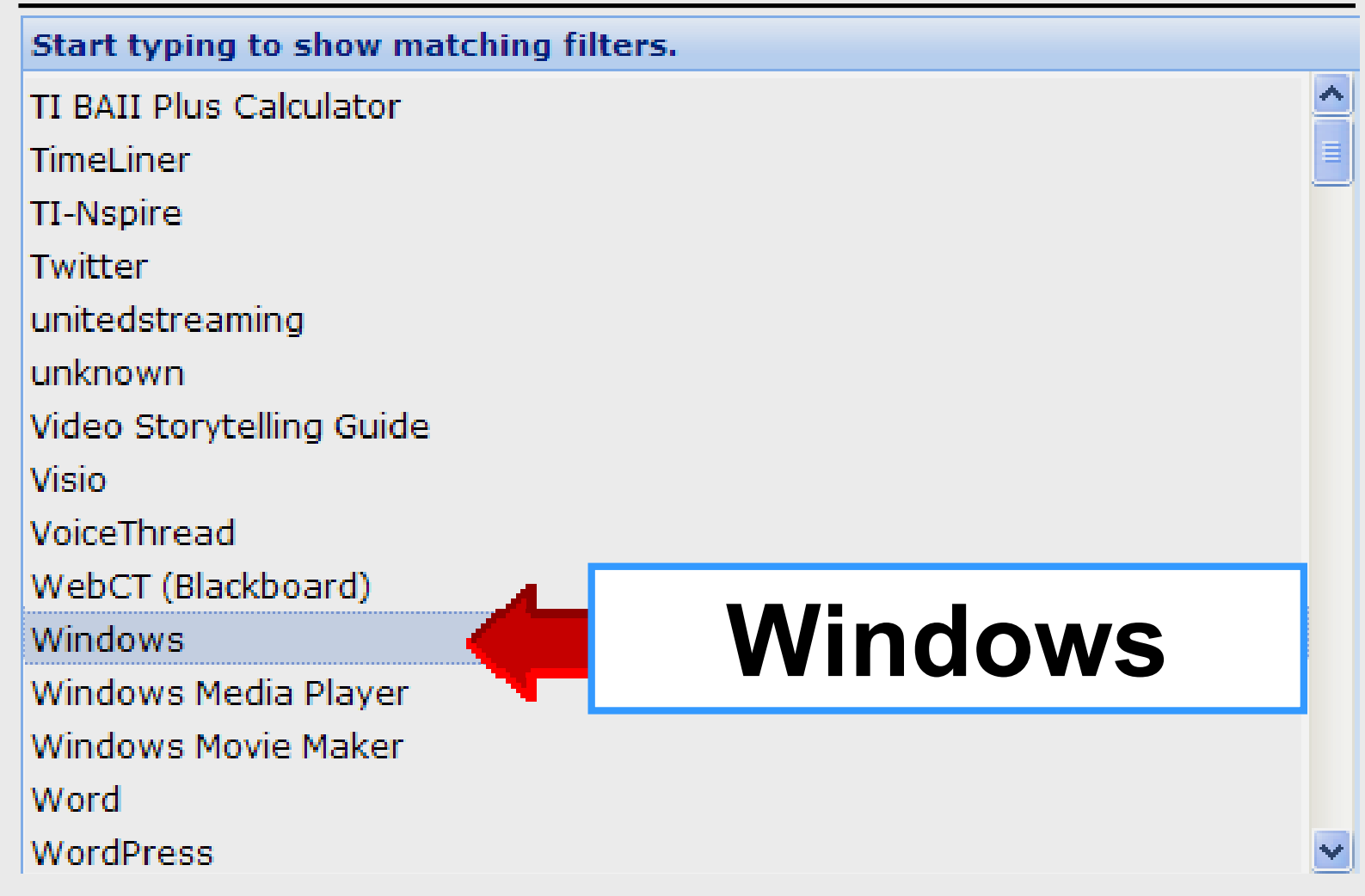

# **Find Tutorials**

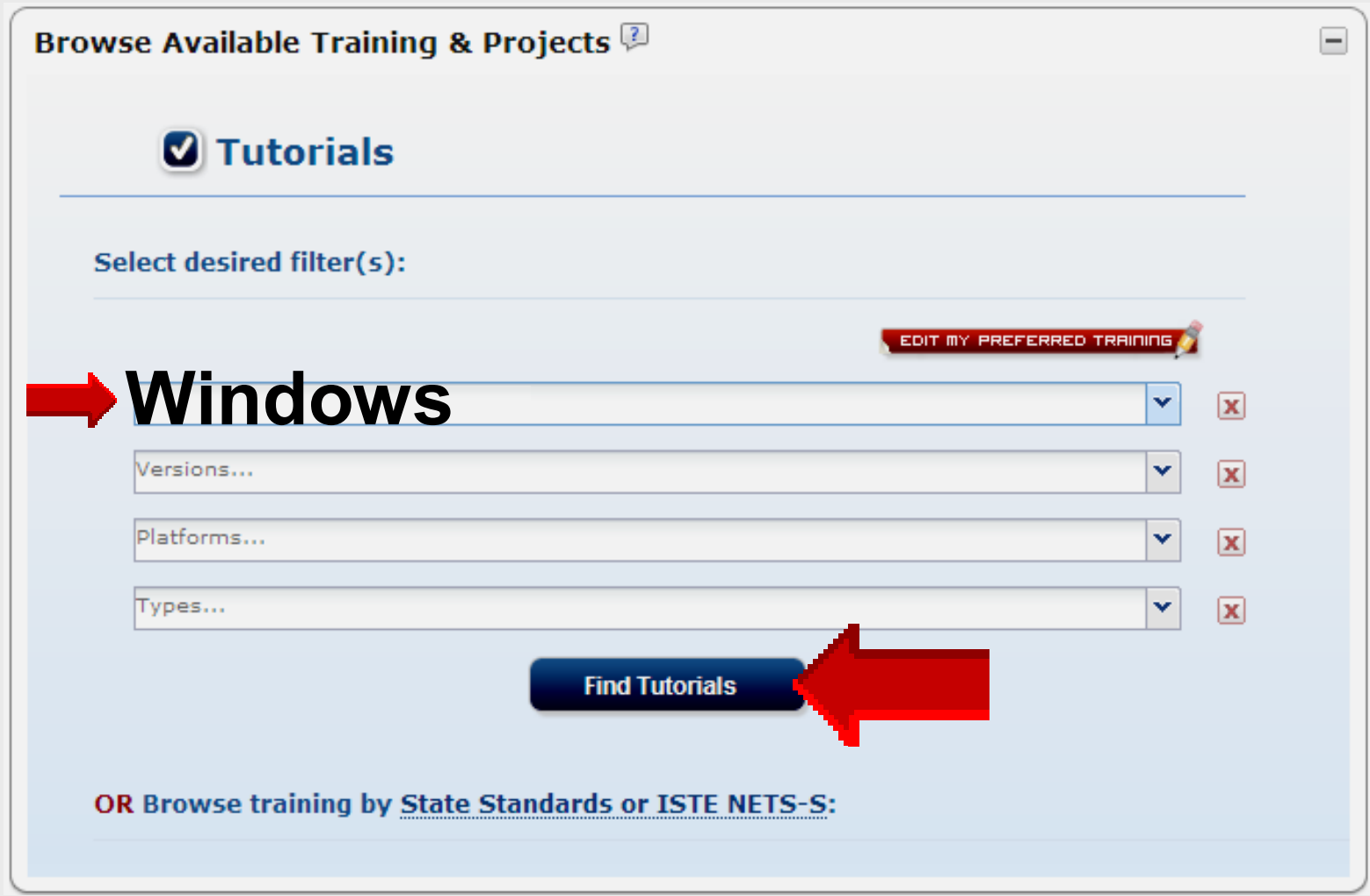

# **Windows 7 Tutorials**

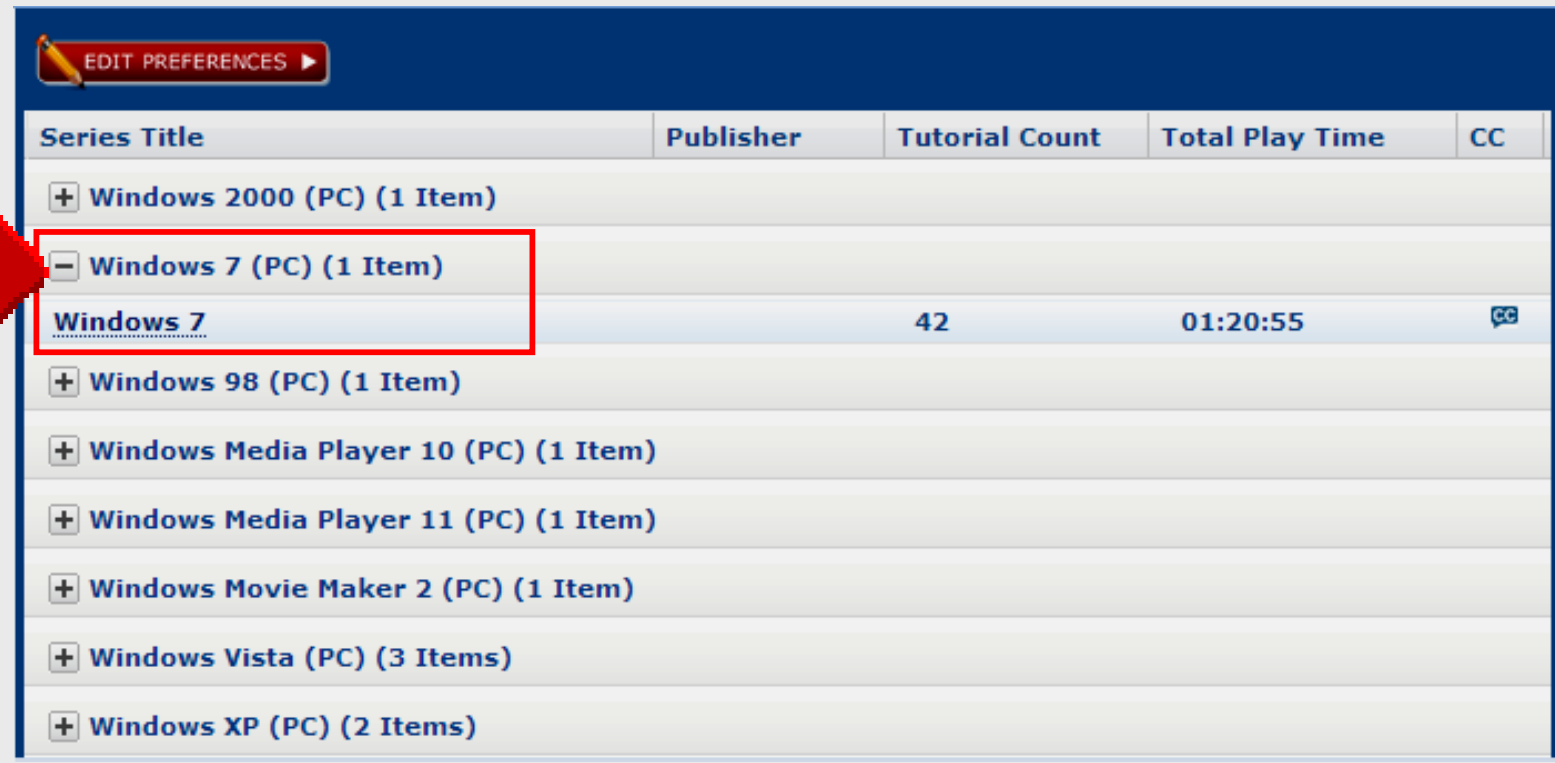

# **Installing USB Installing Installing USB Printers Printers Printers**

# **Windows 7 Windows 7 Windows 7**

**───────────────────────**

**─────────────────────── ───────────────────────**

# **Add USB Printer**

### **Click** Start – Devices and Printers

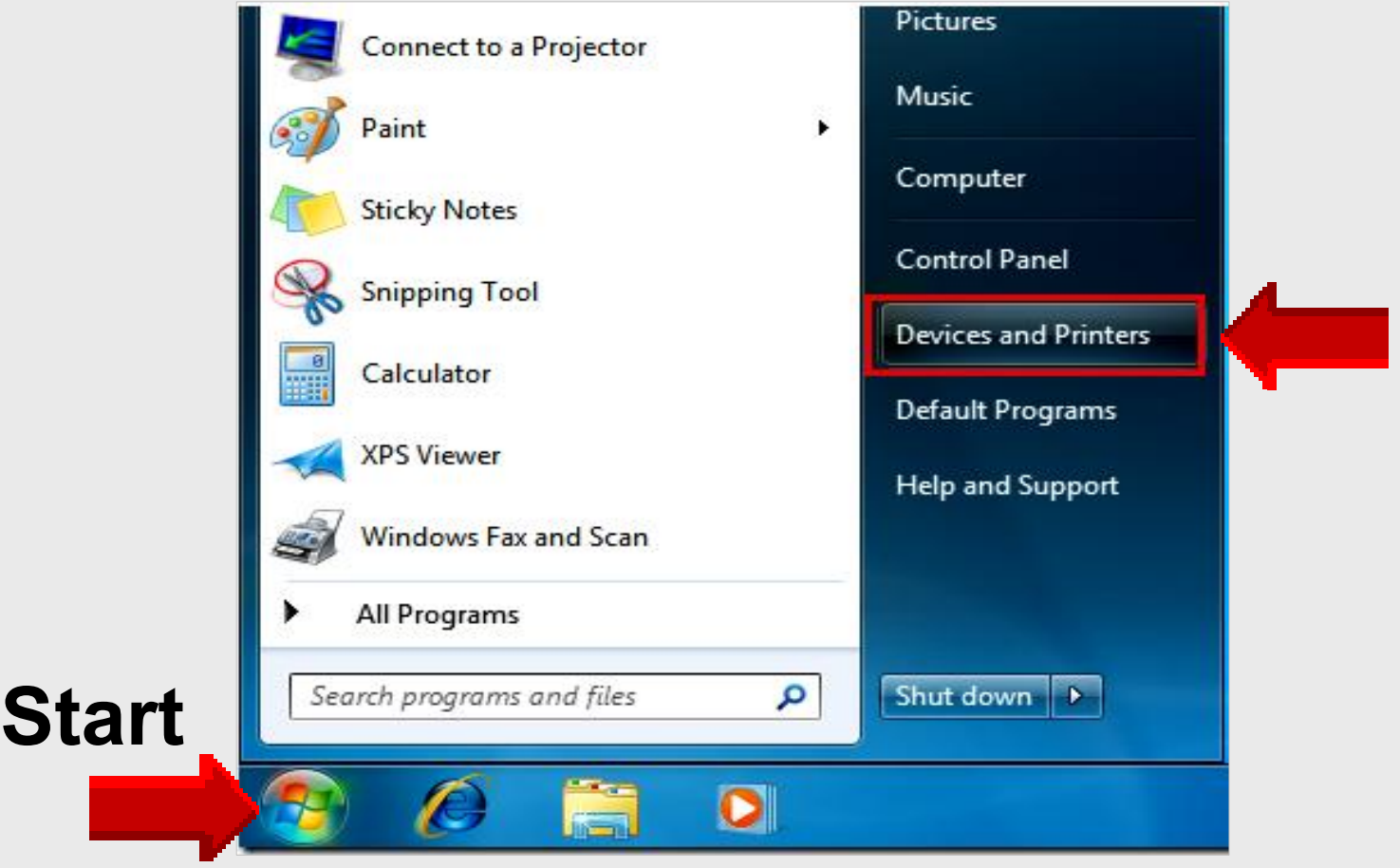

## **Add Printer**

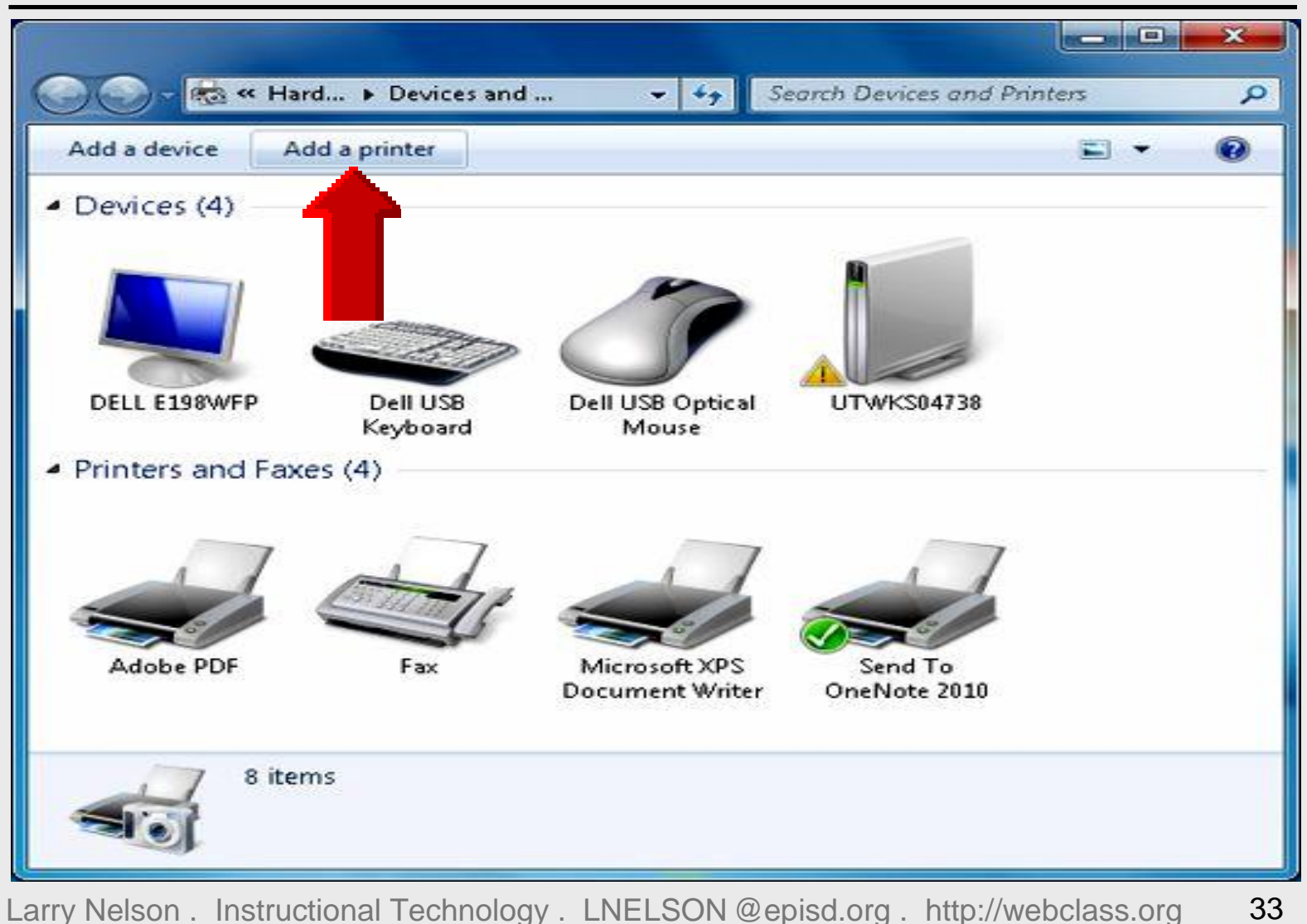

# **Add Local Printer**

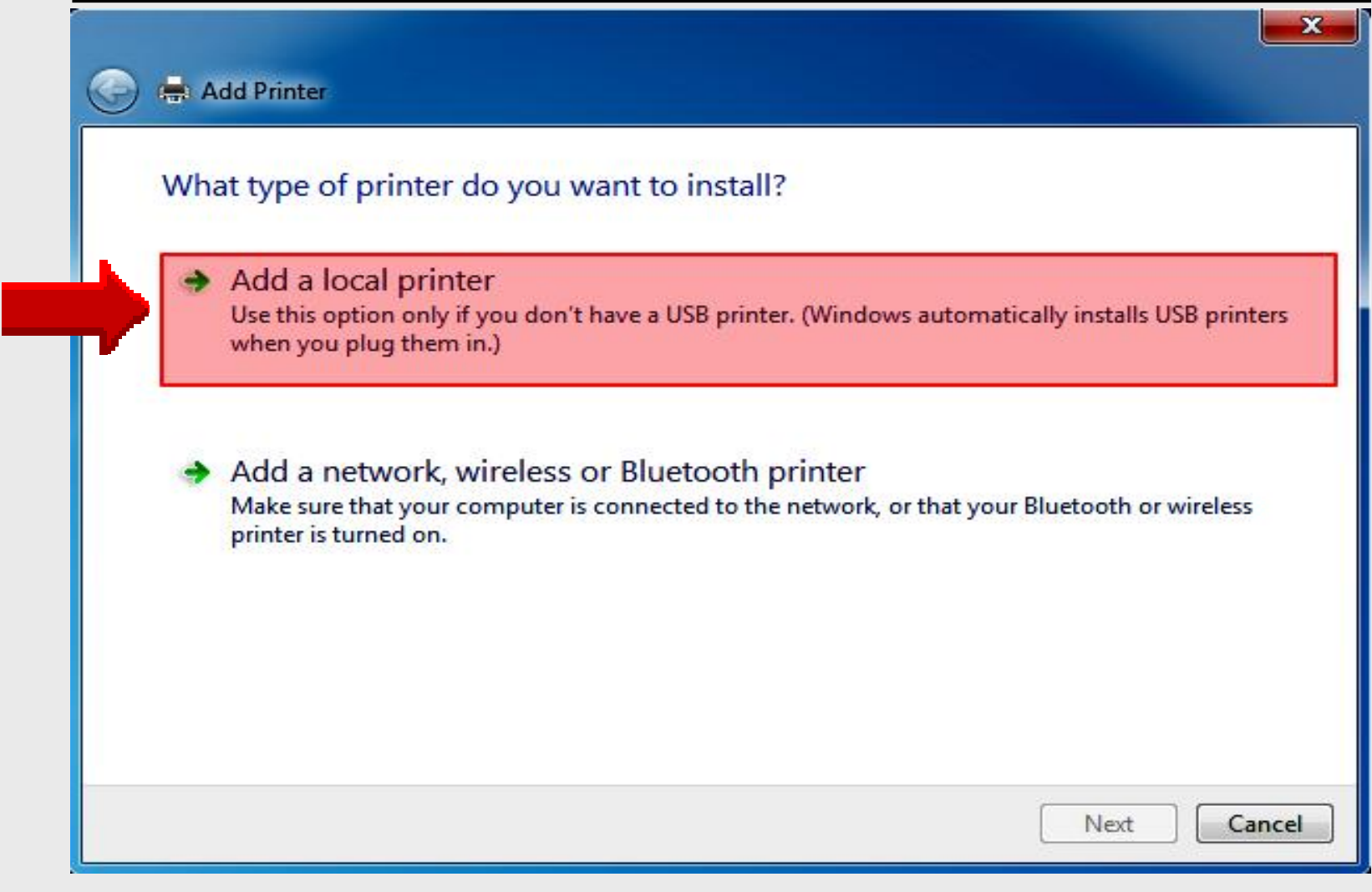

### **Create New Port**

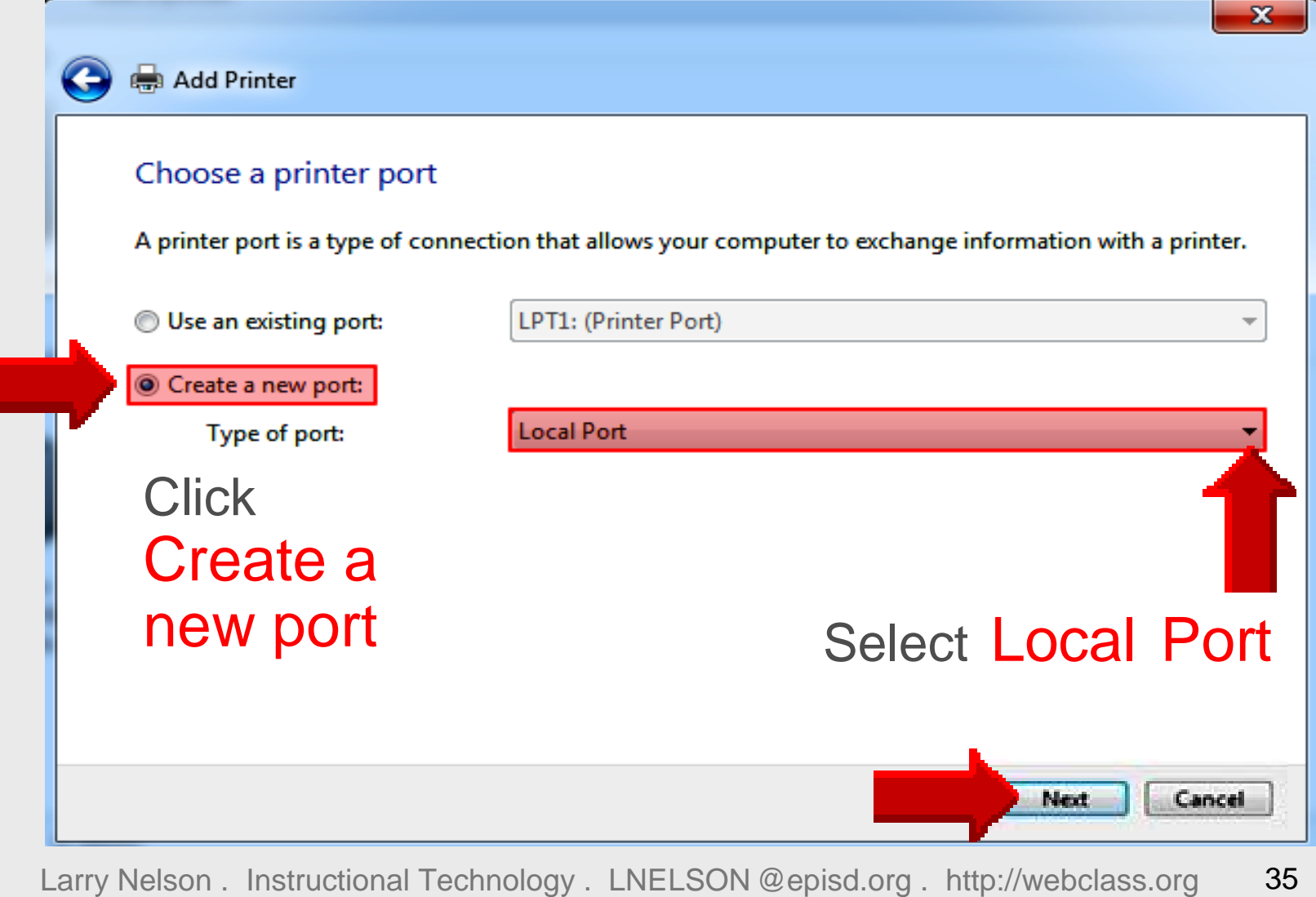

# **Select Printer Driver**

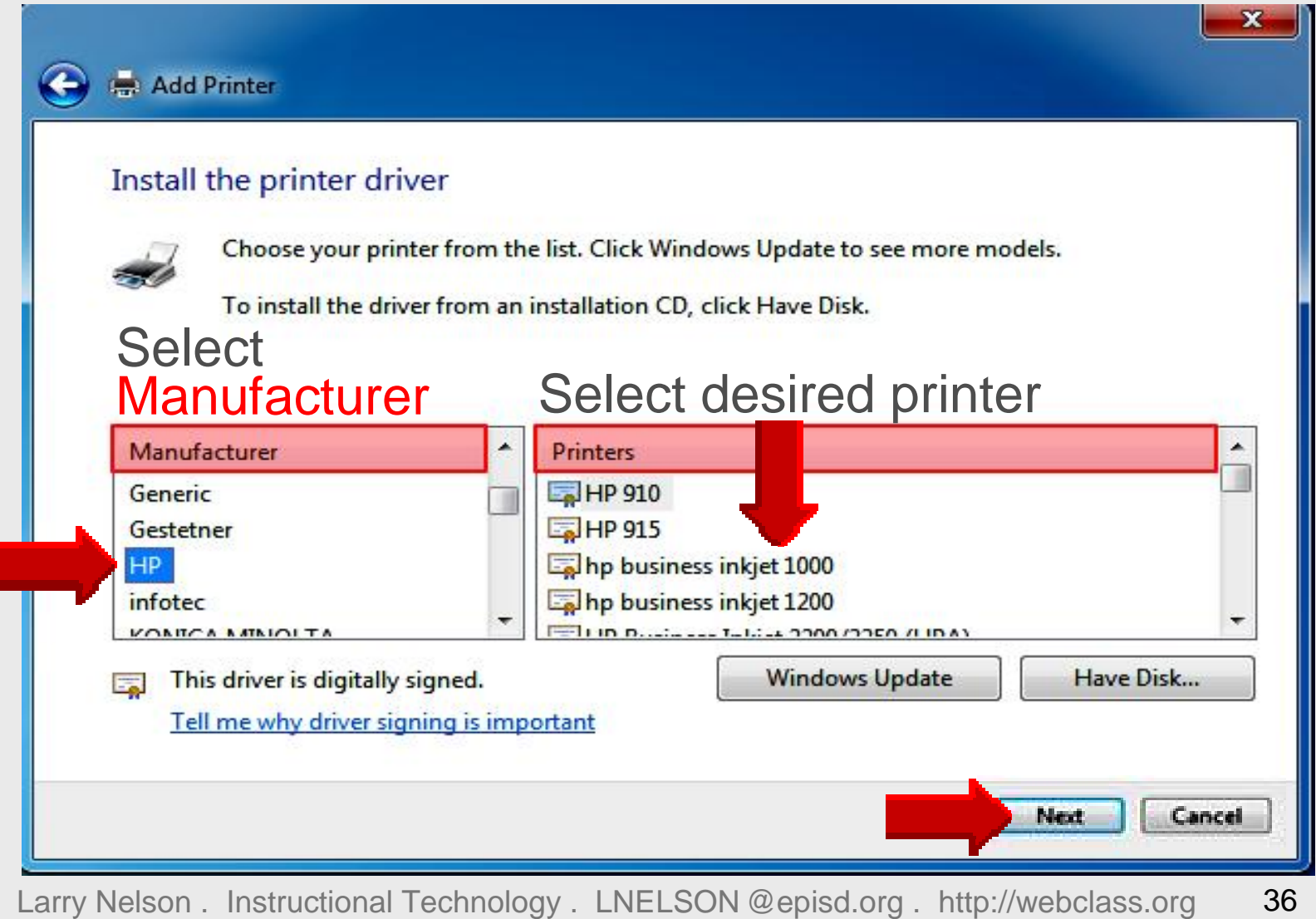

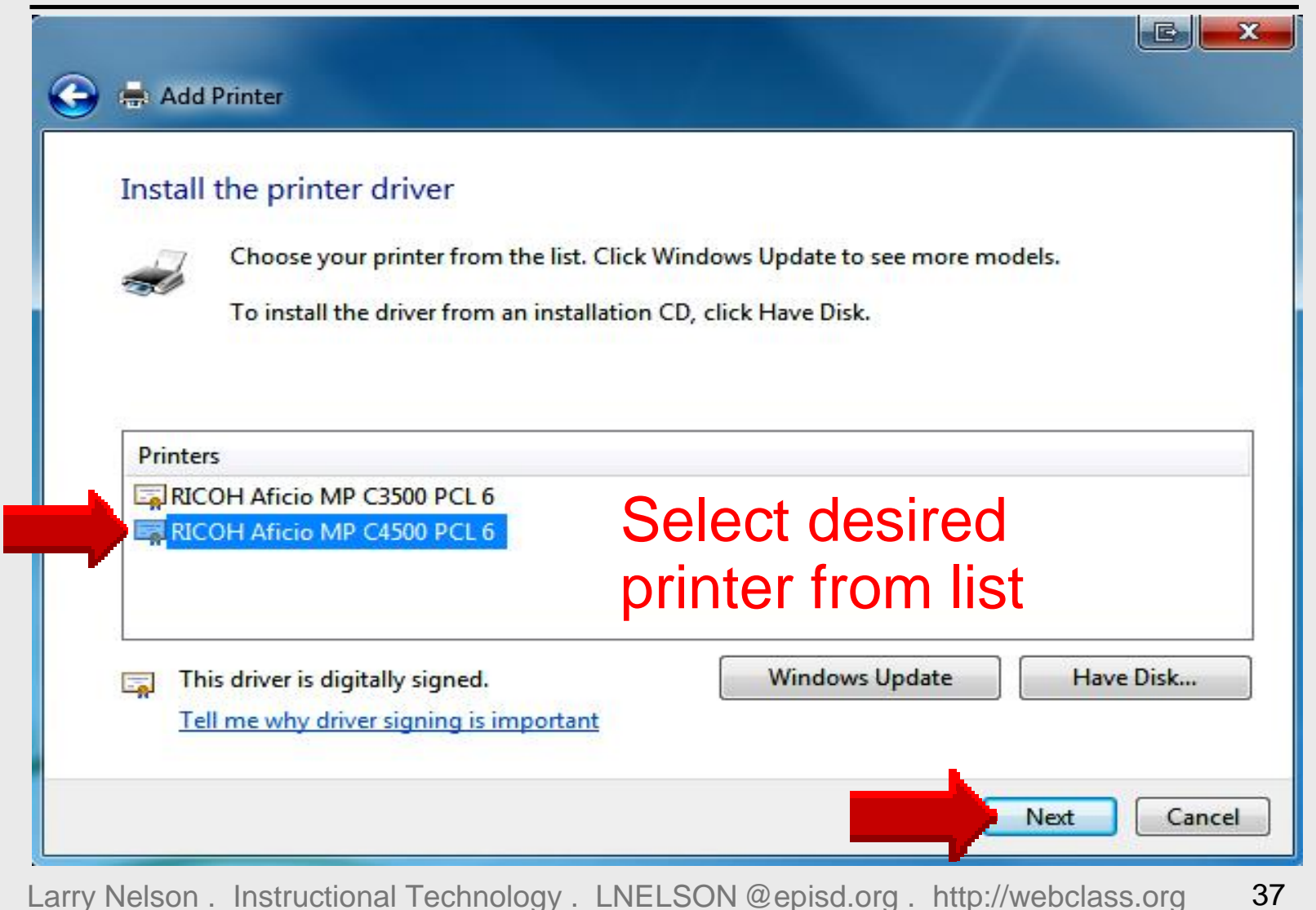

# **Do Not Share Printer**

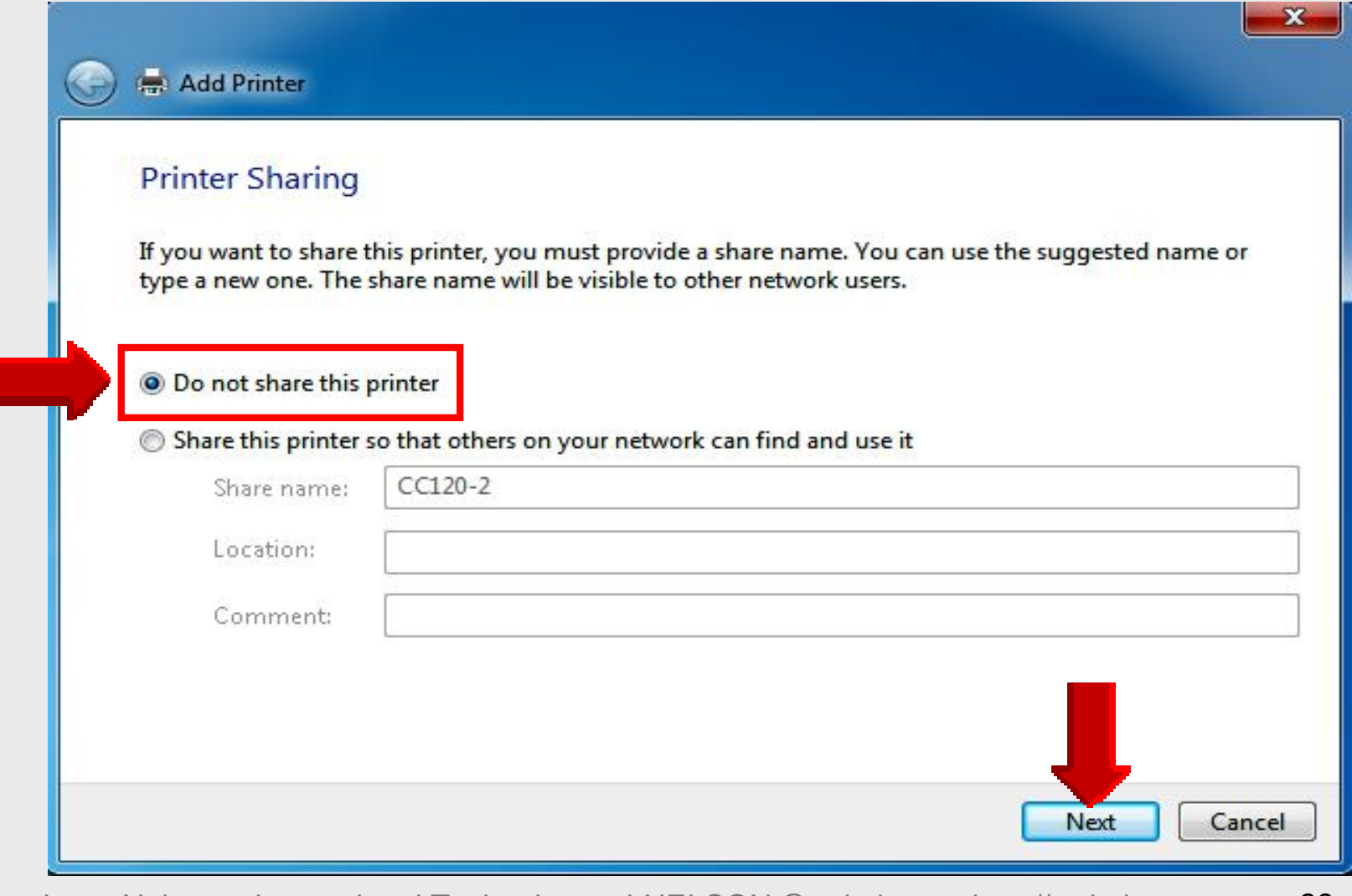

# **Type Printer Name**

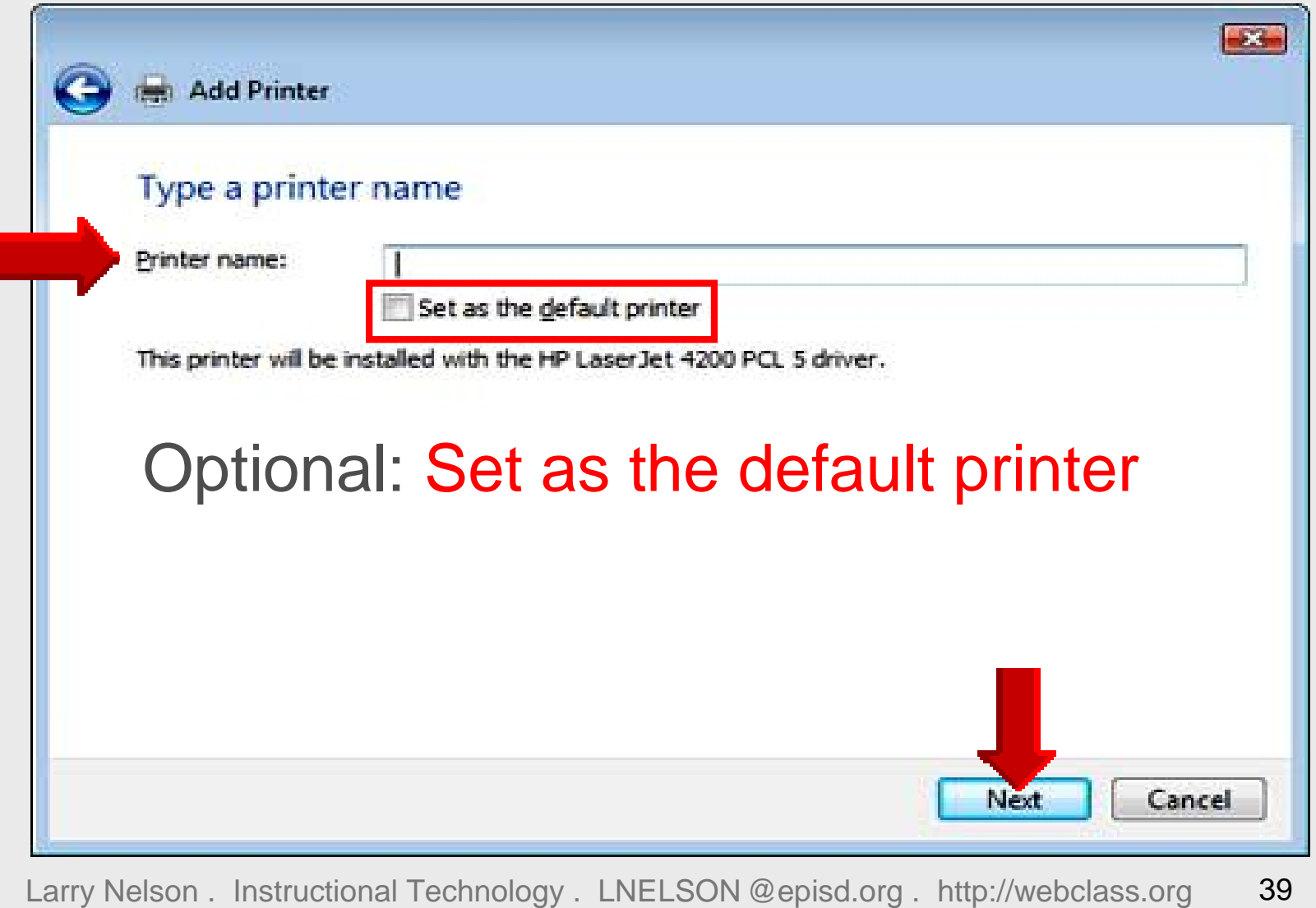

# **Successfully Added**

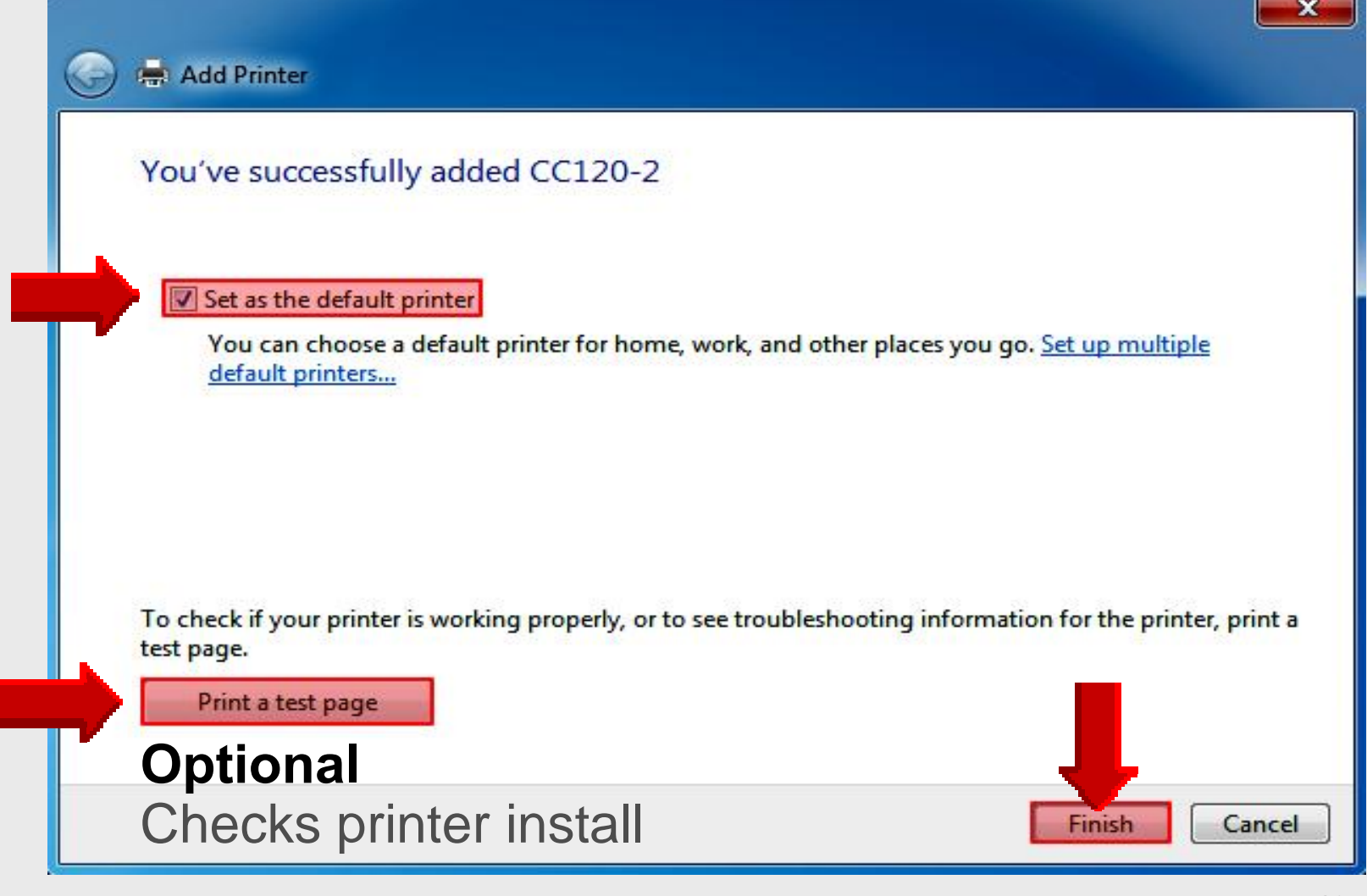

## **Online Handouts**

**Webclass** 

web-based tutorials

oogle" Custom Search

Search

### About Us

Atomic Learning

#### Desktop Setup

#### EasyTech

Elementary Storytelling Audacity Copyright Infringement Creating a Digital Story Digital Cameras **EPISD Photo Release** iPod - Getting Started Podcast Projects Sample Movie Maker files Syncing video iPod Using iTunes **Windows Movie Maker** MOV-WMV converter MP4-AVI converter WMV-MP4 converter

#### ePALS Student Email

**Excel 2007** 

Keyboarding

**Mapping Network Printers** 

Outlook Live **Student Ouick Reference** Teacher Quick Reference

PowerPoint 2007

Project Share

# http://**webclass.org**

Education and training via the internet are growing rapidly. Accessibility from home or school makes Internet handouts a viable alternative to hardcopy handouts. The PDF format is accessible on both Windows and MAC platforms using Adobe Reader, or the fast and simple open-source reader for Windows called Sumatra.

Webclass.org provides:

**View In iTunes** 

- · Workshop handouts available anytime, anywhere
- . Web-based Keyboarding requiring no login
- · Perpetual lesson plan calendar

After all, Webclass.org can be anywhere you want it to be....

#### **Elementary Storytelling in iTunes**

### Mapping Network Printers

Some digital stories include the entire class, while others use a smaller group of selected students. Video length is generally 2 to 10 minutes.